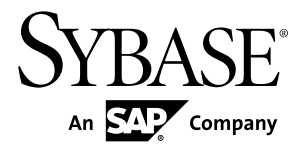

# 用例ガイド **Sybase Event Stream Processor 5.0**

ドキュメント ID: DC01751-01-0500-01

改訂: 2011 年 8 月

Copyright © 2011 by Sybase, Inc. All rights reserved.

このマニュアルは Sybase ソフトウェアの付属マニュアルであり、新しいマニュアルまたはテクニカル・ノー トで特に示されないかぎりは、後続のリリースにも付属します。このマニュアルの内容は予告なしに変更され ることがあります。このマニュアルに記載されているソフトウェアはライセンス契約に基づいて提供されるも のであり、無断で使用することはできません。

このマニュアルの内容を弊社の書面による事前許可を得ずに、電子的、機械的、手作業、光学的、またはその 他のいかなる手段によっても、複製、転載、翻訳することを禁じます。

Sybase の商標は、Sybase の商標リスト (<http://www.sybase.com/detail?id=1011207>) で確認できます。Sybase およ びこのリストに掲載されている商標は、米国法人 Sybase, Inc. の商標です。® は、米国における登録商標である ことを示します。

このマニュアルに記載されている SAP、その他の SAP 製品、サービス、および関連するロゴは、ドイツおよ びその他の国における SAP AG の商標または登録商標です。

Java および Java 関連の商標は、米国およびその他の国における Sun Microsystems, Inc. の商標または登録商標で す。

Unicode と Unicode のロゴは、Unicode, Inc. の登録商標です。

このマニュアルに記載されている上記以外の社名および製品名は、当該各社の商標または登録商標の場合があ ります。

Use, duplication, or disclosure by the government is subject to the restrictions set forth in subparagraph  $(c)(1)(ii)$  of DFARS 52.227-7013 for the DOD and as set forth in FAR 52.227-19(a)-(d) for civilian agencies.

Sybase, Inc., One Sybase Drive, Dublin, CA 94568.

# 目次

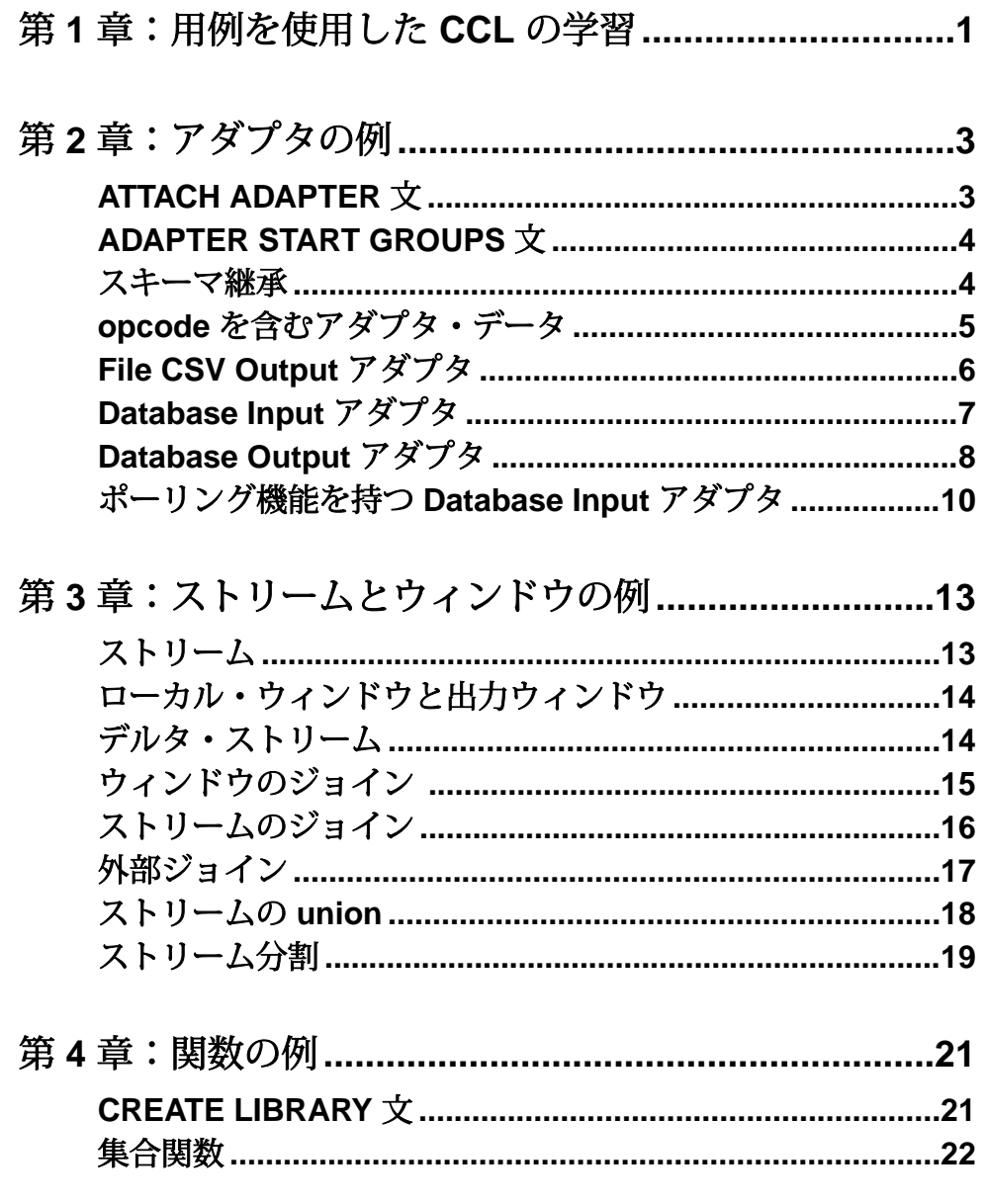

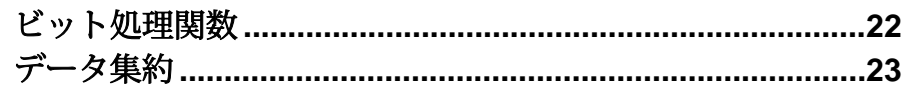

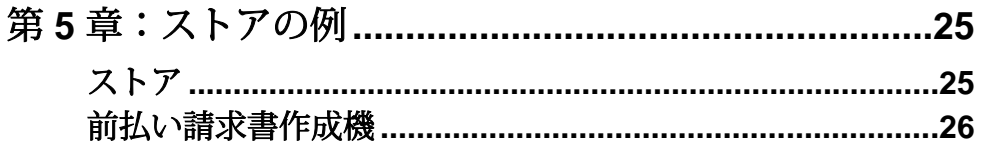

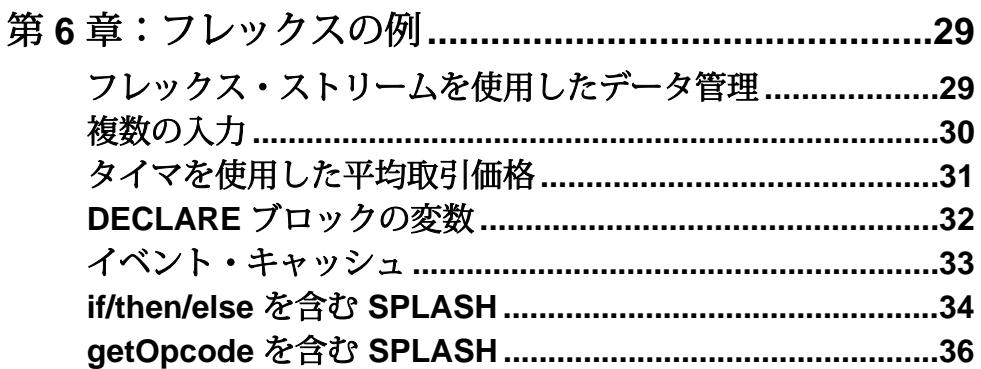

#### 第7章: DECLARE ブロックの例..................................37  $\sim$   $\sim$   $\cdot$  BBW.  $\overline{\phantom{a}}$

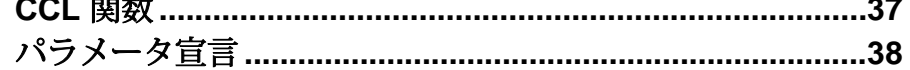

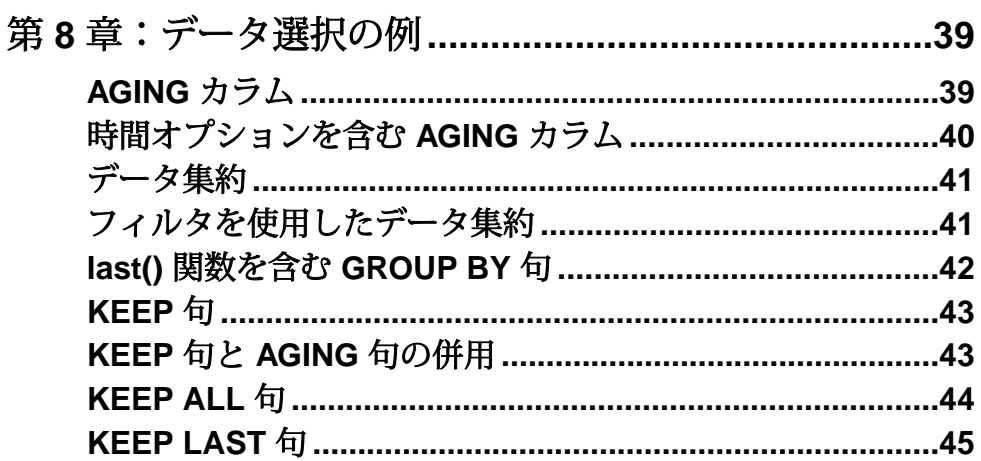

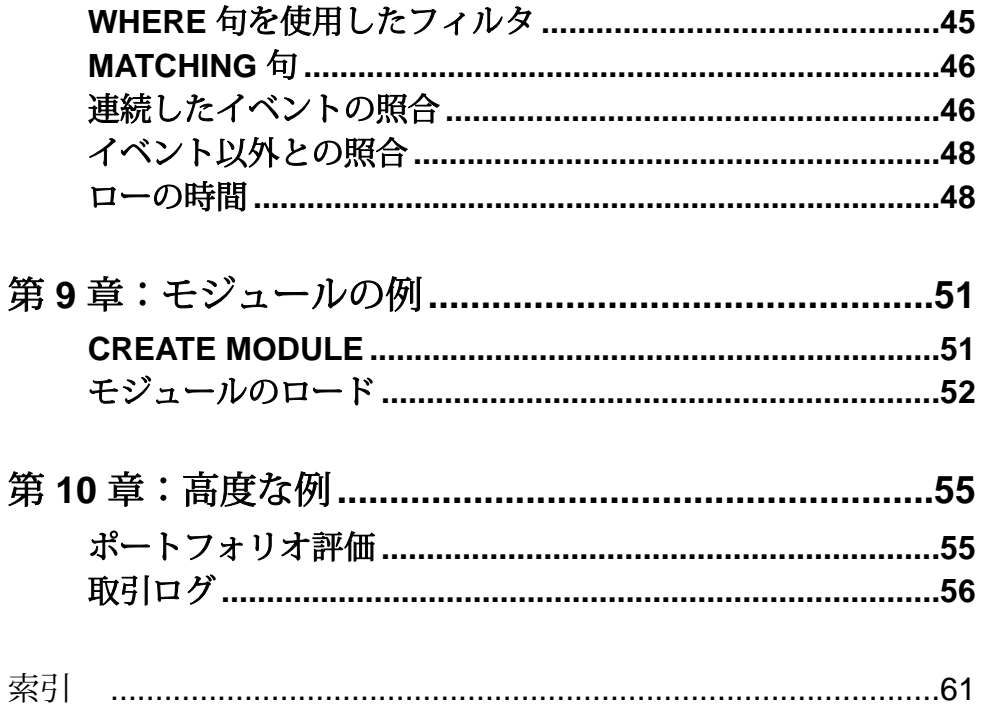

目次

# <span id="page-6-0"></span>第1章 円例を使用した CCL の学習

このマニュアルは、Sybase® EventStream Processor に付属する CCL の例の参照ガイ ドとして作成されました。

このマニュアルでは、プロジェクト内の特定のタスクを行うために使用する一連 の CCL 要素について説明しています。サンプル・コードを使用して、タスクに最 も関連のあるコードの部分を強調しています。 デフォルトでは、読み取り対象の サンプル・ファイルおよびデータ・ファイルは C:¥<installation

directory>¥ESP¥examples にあります。 このディレクトリはインストール中 に設定できます。

ESP Studio で単純なプロジェクトの例を入手できますが、このマニュアルでは説 明しません。 これは、[Learning] パースペクティブからロードして実行できます。

# <span id="page-8-0"></span>第2章 アダプタの例

Event Stream Processor には、さまざまな機能を示すアダプタ関連の CCL の例をい くつか備えています。これには、アダプタの付加方法やスキーマ継承の実行方法 が含まれます。

注音: 構文例は、スペースの制約により折り返されることがあります。 折り返さ れた行は、1 行に入力してください。

#### **ATTACH ADAPTER** 文

**ATTACH ADAPTER** 文を使用して、File CSV Input アダプタをウィンドウに付加しま す。

この例では、スキーマ TradeSchema と、このスキーマを参照する入力ウィンド ウ TradeWindow を作成します。

この例では次に、File CSV Input アダプタを TradeWindow に付加します。

この **ATTACH ADAPTER** インスタンスの名前は csvInConn1 ですが、任意の名前を 割り当てることができます。 TYPE 条件は、アダプタに一意であるアダプタ ID を 参照します。FileCSV InputアダプタのIDは、dsv\_inです。この例では、デフォ ルト値を維持するか、必要に応じてデフォルト値を変更するかのいずれかによっ て、アダプタ・パラメータの値を定義します。 アダプタのタイプまたは ID と各ア ダプタのパラメータのリストは、『アダプタ・ガイド』で確認できます。

```
 ATTACH INPUT ADAPTER csvInConn1
 TYPE dsv_in
 TO TradeWindow
 PROPERTIES 
   blockSize=1, 
   dateFormat='%Y/%m/%d %H:%M:%S', 
   delimiter=',', 
   dir='$ProjectFolder/../data', 
   expectStreamNameOpcode=false, 
   fieldCount=0, 
   file='stock-trades.csv', 
   filePattern='*.csv', 
   hasHeader=true, 
   safeOps=false, 
   skipDels=false, 
   timestampFormat= '%Y/%m/%d %H:%M:%S';
```
# <span id="page-9-0"></span>**ADAPTER START GROUPS** 文

**ADAPTER START GROUPS** 文を使用して、プロジェクト内でのアダプタの起動順序 を指定します。

この例では、スキーマ TradeSchema、CompanySchema、および JoinSchema (TradeSchema からスキーマを継承) を作成します。 カッコ内のテキストは、カ ラム Company を追加して TradeSchema を拡張するようにプロジェクト・サーバ に指示します。

```
Create Schema JoinSchema
     inherits TradeSchema (Company String);
```
この例では、TradeSchema を参照する入力ウィンドウ TradeWindow と、 CompanySchema を参照する入力ウィンドウ CompanyInfo を作成します。 JoinSchema で定義された構造を使用する出力ジョイン・ウィンドウが作成され ます。このウィンドウは、TradeWindow と CompanyInfo の入力ウィンドウの 記号とタイムスタンプの値を使用して、これらをジョインします。

```
CREATE OUTPUT WINDOW Join1 
              SCHEMA JoinSchema Primary Key deduced 
              AS 
              SELECT t.Ts as Ts, c.StockSymbol as Symbol , 
        t.Price as Price , t.Volume as Volume, c.Company as Company
               FROM TradeWindow t join CompanyInfo c
           on t.Symbol = c.StockSymbol
           group by t.Ts
\mathcal{L}^{\text{max}}
```
この例では、File CSV Input アダプタ csvTradesIn2 を TradeWindow に付加し、 File CSV Input アダプタ csvCompanyIn を CompanyInfo に付加します。 アダプ タ・インスタンス csvTradesIn2 が RunGroup0 に割り当てられ、アダプタ・イ ンスタンス csvCompanyIn が RunGroup1 に割り当てられます。

**ADAPTER START GROUPS** 文は、アダプタの起動順序を指定する際に、これらのア ダプタ・グループの割り当てを使用します。 この例では、プロジェクト・サーバ は最初に RunGroup1 アダプタを起動して、次に RunGroup0 アダプタを起動しま す。

ADAPTER START GROUPS RunGroup1, RunGroup0 ;

# スキーマ継承

既存のスキーマの構造を継承するように新しいスキーマに指示します。

<span id="page-10-0"></span>この例では、スキーマ TradeSchema を作成します。

CREATE SCHEMA TradeSchema (Ts bigdatetime, Symbol STRING, Price MONEY(4), Volume INTEGER);

この例では、スキーマ VTradeSchema を作成し、**INHERITS** 構文を使用して TradeSchema カラムの値を組み込むことにより VTradeSchema を拡張します。

CREATE SCHEMA VTradeSchema INHERITS TradeSchema (vwap money(4));

この例では、File CSV Input アダプタを付加する対象となる入力ウィンドウ TradeWindow を作成します。

最後に、この例では、集約出力ウィンドウ VwapWindow を作成します。このウィ ンドウには、TradeWindow のデータの出来高加重平均価格が返されます。 返さ れる値は Symbol でグループ分けされます。

```
CREATE OUTPUT WINDOW VwapWindow
     SCHEMA VTradeSchema
      PRIMARY KEY DEDUCED 
AS 
     SELECT TradeWindow.Ts Ts, 
         TradeWindow.Symbol AS Symbol, 
         TradeWindow.Price Price, 
         TradeWindow.Volume Volume,
         ((SUM(TradeWindow.Price*TradeWindow.Volume)) / 
(SUM(TradeWindow.Volume))) AS vwap
     FROM TradeWindow
     GROUP BY TradeWindow.Symbol;
```
# **opcode** を含むアダプタ・データ

FileCSV Inputアダプタに、**expectStreamNameOpcode**アダプタ・プロパティを使用 します。

この例では、以下のデータ・セットを使用します。

win1,i,1,abc, row1 win1,i,2,zzzz, row2 win1,i,3,dfp, row3 win1,d,1,abc, row1 win1,u,3,dfp12, row3a

データの i、d、u の値は、それぞれデータの挿入、削除、更新を示す opcode で す。

<span id="page-11-0"></span>この例では、File CSV Input アダプタを付加する対象となるデータの入力ウィンド ウ win1 を作成します。

実行する必要がある opcode が受信データにあることをプロジェクト・サーバが認 識するように、アダプタ・プロパティ expectStreamNameOpcode は true に設定 されています。

```
Input Adapter
ATTACH INPUT ADAPTER csvInConn1
   TYPE dsv_in
  TO win1
  PROPERTIES expectStreamNameOpcode = TRUE ,
  dir='$ProjectFolder/../data',
 file = 'input1.csv' ;
```
# **File CSV Output** アダプタ

File CSV Output アダプタを使用して、外部の送信先にデータを送信します。

この例では、入力ウィンドウ InTrades によって参照されるスキーマ TradeSchema を作成します。 この例では、File CSV Output アダプタ csvOut と File CSV Input アダプタ InConn を InTrades に付加します。

```
ATTACH OUTPUT ADAPTER csvOut 
   TYPE dsv_out 
   TO InTrades
    PROPERTIES prependStreamNameOpcode = FALSE ,
     dir = '../exampleoutput' , file = 'csvoutput.csv' , 
    outputBase = FALSE, delimiter = ',', hasHeader = FALSE,
filePattern = '*.csv' , 
     onlyBase = FALSE , dateFormat = '%Y-%m-%dT%H:%M:%S' , 
     timestampFormat = '%Y-%m-%dT%H:%M:%S' ;
ATTACH INPUT ADAPTER InConn
 TYPE dsv_in
 TO InTrades
  PROPERTIES expectStreamNameOpcode = FALSE , 
      fieldCount =0 , 
     dir = ', . / exampledata' file = 'stock-trades.csv' , 
     repeatCount =0 , repeatField = '-' , 
     delimiter = ',' , hasHeader = FALSE , 
    filePattern = '*.csv' , pollperiod =0 , 
     safeOps = FALSE , skipDels = FALSE , dateFormat = '%Y/%m/%d 
%H:%M:%S' , 
    timestampFormat = '%Y/%m/%d %H:%M:%S' , 
    blockSize =1 ;
```
### <span id="page-12-0"></span>**Database Input** アダプタ

Database Input アダプタを使用してデータベースに接続します。

前提条件

この例を実行するには、サポートされている構文を使用してデータベースに Trades テーブルを作成します。 このテーブルには以下の値を指定してください。

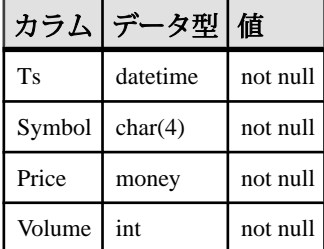

また、Trades (Ts) にユニーク・インデックス ind1 を作成し、Trades のすべて のパーミッションを public に付与します。

最後に、以下の例をモデルにして <ESP\_HOME>/bin の services.xml ファイル を設定します。

```
<Service Name="dbExample" Type="DB">
                 <Parameter 
Name="DriverLibrary">esp_db_jdbc_sybase_lib</Parameter>
                 <Parameter Name="Host">mydbserver</Parameter>
                 <Parameter Name="Port">5000</Parameter>
                 <Parameter Name="User">test4</Parameter>
                 <Parameter Name="Password">password</Parameter>
                 <Parameter Name="Database">interpubs</Parameter>
                 <Parameter Name="ConnectString"></Parameter>
                 <Parameter Name="ConnectionPoolSize">-1</Parameter>
         </Service>
```
この例を実行する前にテーブルにデータを移植します。

例

この例では、スキーマ TradeSchema を作成してから、それぞれ TradeSchema を参照する入力ウィンドウ TradeWindow と出力ウィンドウ TradeOutWindow を作成します。**SELECT** \* (すべてを選択) 構文は、TradeWindow で処理されるす べてのデータを TradeOutWindow に出力するようにプロジェクト・サーバに指 示します。

<span id="page-13-0"></span>この例では、Database Input アダプタを TradeWindow に付加し、前提条件として 設定されたデータベースからデータを読み取ります。

```
ATTACH INPUT ADAPTER dbInConn1
TYPE db_in
  TO TradeWindow
 PROPERTIES service = 'dbExample' ,
   query = 'Select * from Trades' , 
   table = 'Trades' , 
  pollperiod =0 , 
  dateFormat = '%Y-%m-%d %H:%M:%S' , timestampFormat = '%Y-%m-%d %H:
%M:%S' ;
```
# **Database Output** アダプタ

Database Output アダプタを使用して、外部のデータベースにデータを送信します。

前提条件

この例を実行するには、サポートされている構文を使用してデータベースに VwapWindow テーブルを作成します。 このテーブルには以下の値を指定してくだ

さい。

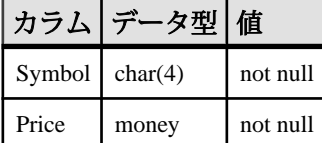

また、Trades (Ts) にユニーク・インデックス ind1 を作成し、VwapWindow の すべてのパーミッションを public に付与します。

最後に、以下の例を設定のモデルにして <ESP\_HOME>/bin の services.xml ファイルを設定します。

```
<Service Name="dbExample" Type="DB">
                 <Parameter 
Name="DriverLibrary">esp_db_jdbc_sybase_lib</Parameter>
                 <Parameter Name="Host">mydbserver</Parameter>
                 <Parameter Name="Port">5000</Parameter>
                 <Parameter Name="User">test4</Parameter>
                 <Parameter Name="Password">password</Parameter>
                 <Parameter Name="Database">interpubs</Parameter>
                 <Parameter Name="ConnectString"></Parameter>
                 <Parameter Name="ConnectionPoolSize">-1</Parameter>
         </Service>
```
テーブルには、File CSV Input アダプタからのデータが自動的に移植されます。

例

この例では、スキーマ TradeSchema を作成してから、TradeSchema を参照す る入力ウィンドウ TradeWindow を作成します。

この例では、集約出力ウィンドウ VwapWindow を作成します。このウィンドウに は、TradeWindow のデータの出来高加重平均価格が返されます。 返される値は Symbol でグループ分けされます。

```
CREATE output WINDOW VwapWindow
SCHEMA (Symbol STRING, vwap MONEY(2))
 PRIMARY KEY DEDUCED 
  AS 
SELECT TradeWindow.Symbol AS Symbol, 
((SUM(TradeWindow.Price * TradeWindow.Volume)) / 
(SUM(TradeWindow.Volume))) AS vwap
FROM TradeWindow
GROUP BY TradeWindow.Symbol;
```
この例では、Database Output アダプタを VwapWindow に付加します。 プロジェク ト・サーバは、日付フォーマットで日付の値を処理します。つまり、日付の値が トランケートされます。

```
ATTACH OUTPUT ADAPTER dbOutConn1 TYPE db_out TO VwapWindow 
PROPERTIES service = 'dbExample' ,
```

```
 table = 'VwapWindow' , outputBase = FALSE , truncateTable = TRUE ,
dateFormat = '%Y-%m-%d %H:%M:%S' ,timestampFormat = '%Y-%m-%d %H:%M:
%S' , onlyBase = FALSE , batchLimit =1 ;
```
この例では、File CSV Input アダプタを TradeWindow に付加し、外部ソースから データを読み取り、前提条件として設定されたデータベースに移植します。

```
 ATTACH INPUT ADAPTER csvInConn1
 TYPE dsv_in
 TO TradeWindow
 PROPERTIES 
blockSize=1, 
dateFormat='%Y/%m/%d %H:%M:%S', 
delimiter=',', 
dir='../exampledata', 
expectStreamNameOpcode=false, 
fieldCount=0, 
file='stock-trades.csv', 
filePattern='*.csv', 
hasHeader=true, 
safeOps=false, 
skipDels=false, 
timestampFormat= '%Y/%m/%d %H:%M:%S';
```
### <span id="page-15-0"></span>ポーリング機能を持つ **Database Input** アダプタ

Database Input アダプタを使用してデータベースに接続し、データベースをポーリ ングします。

前提条件

この例を実行するには、サポートされている構文を使用してデータベースに Trades テーブルを作成します。 このテーブルには以下の値を指定してください。

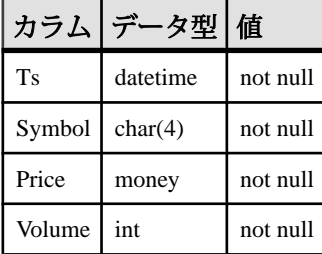

また、Trades (Ts) にユニークなノンクラスタード・インデックス ind1 を作成 し、Trades のすべてのパーミッションを public に付与する必要があります。

最後に、以下の例を設定のモデルにして <ESP\_HOME>/bin の services.xml ファイルを設定します。

```
<Service Name="dbExample" Type="DB">
                 <Parameter 
Name="DriverLibrary">esp_db_jdbc_sybase_lib</Parameter>
                 <Parameter Name="Host">mydbserver</Parameter>
                 <Parameter Name="Port">5000</Parameter>
                 <Parameter Name="User">test4</Parameter>
                 <Parameter Name="Password">password</Parameter>
                 <Parameter Name="Database">interpubs</Parameter>
                 <Parameter Name="ConnectString"></Parameter>
                 <Parameter Name="ConnectionPoolSize">-1</Parameter>
         </Service>
```
テーブルにデータを移植して、この例を実行します。

例

この例では、スキーマ TradeSchema を作成してから、それぞれ TradeSchema を参照する入力ウィンドウ TradeWindow と出力ウィンドウ TradeOutWindow

を作成します。**SELECT \*** (すべてを選択) 構文は、TradeWindow で処理されるす べてのデータを TradeOutWindow に出力します。

この例では、Database Input アダプタを TradeWindow に付加し、前提条件として 設定されたデータベースからデータを読み取ります。 このアダプタ・インスタン スのポーリング間隔が 10 である場合は、10 秒ごとにデータベースに新しい内容が ポーリングされます。

```
ATTACH INPUT ADAPTER dbInConn1
 TYPE db_in
 TO TradeWindow
 PROPERTIES service = 'dbExample' ,
  query = 'Select * from Trades' , 
  table = 'Trades' , 
 pollperiod =0 , 
  dateFormat = '%Y-%m-%d %H:%M:%S' , timestampFormat = '%Y-%m-%d %H:
M:8S' ;
```
<span id="page-18-0"></span>第3章 ストリームとウィンドウの例

EventStream Processor には、さまざまな機能を示すストリームとウィンドウの例を いくつか備えています。これには、デルタ・ストリームの使用方法、ジョインと union の作成方法、ストリームの分割方法が含まれます。

注意: 構文例は、スペースの制約により折り返されることがあります。 折り返さ れた行は、1 行に入力してください。

#### ストリーム

入力ストリームとローカル・ストリームを作成します。

この例では、入力ストリーム TradeStream とローカル・ストリーム TradeLocalStream を作成します。 ローカル・ストリームは、**SELECT \*** (すべて を選択) 構文を使用して TradeStream からすべてのデータ・カラムを取得しま す。

```
CREATE LOCAL STREAM TradeLocalStream
    SCHEMA (Ts BIGDATETIME, Symbol STRING, Price MONEY(2), Volume 
INTEGER)
```
 $\Delta$ S SELECT \* from TradeStream;

この例では、File CSV Input アダプタを TradeStream に付加してから、出力スト リーム TradeOutStream を作成します。

CREATE OUTPUT STREAM TradeOutStream AS SELECT \* FROM TradeLocalStream ;

TradeOutStream は、**SELECT** \* (すべてを選択) 構文を使用して TradeLocalStream からすべてのデータ・カラムを取得します。また、File CSV Output アダプタを使用して、これらのデータ・カラムを出力します。

```
ATTACH OUTPUT ADAPTER Adapter1 
    TYPE dsv_out
    TO TradeOutStream 
    PROPERTIES 
      dir = '$ProjectFolder/../output' , file = 'streams.csv' , 
outputBase = TRUE, hasHeader = TRUE, runtimeDir = 'c:/esp/
output' ;
```
# <span id="page-19-0"></span>ローカル・ウィンドウと出力ウィンドウ

ストリームとウィンドウを比較して、ローカル・ウィンドウと出力ウィンドウの 差異を確認します。

この例では、スキーマ TradeSchema を作成してから、TradeSchema を参照す る入力ウィンドウ TradeWindow を作成します。 TradeWindow に File CSV Input アダプタが付加されます。

この例では次に、一連のローカル・ストリームと出力ストリームおよびローカ ル・ウィンドウと出力ウィンドウを作成します。 出力ストリームと出力ウィンド ウはパブリックです。これらはアダプタを使用して外部データ・ソースと通信し ます。 ローカル・ストリームとローカル・ウィンドウは内部でのみ表示されま す。これらにアダプタを付加することはできません。

CREATE LOCAL STREAM LocalStream AS SELECT \* FROM TradeWindow ; CREATE OUTPUT STREAM OutputStream AS SELECT \* FROM TradeWindow ; CREATE LOCAL WINDOW LocalWindow PRIMARY KEY DEDUCED AS SELECT \* FROM TradeWindow ; CREATE OUTPUT WINDOW OutputWindow PRIMARY KEY DEDUCED AS SELECT \* FROM TradeWindow ;

# デルタ・ストリーム

デルタ・ストリームは、**getrowid** と **now** の関数が組み込まれています。

この例では、File CSV Input アダプタを付加する対象となる入力ウィンドウ TradesWindow を作成します。

この例では次に、デルタ・ストリーム DeltaTrades を作成します。また、 **SELECT** 句を使用して、**getrowid** と **now** の関数を TradesWindow に適用します。

**getrowid** 関数は、入力ウィンドウの株式記号、タイムスタンプ、価格、値のロー のシーケンス番号を取得します。 **now** 関数は、bidgatetime フォーマットで処 理日付をパブリッシュします。

CREATE LOCAL DELTA STREAM DeltaTrades

```
 SCHEMA (
         RowId long, 
         Symbol STRING, 
         Ts bigdatetime, 
         Price MONEY(2), 
         Volume INTEGER, 
         ProcessDate bigdatetime )
     PRIMARY KEY (Ts)
AS 
     SELECT getrowid ( TradesWindow) RowId, 
         TradesWindow.Symbol,
           TradesWindow.Ts Ts, 
           TradesWindow.Price, 
           TradesWindow.Volume, 
           now() ProcessDate
     FROM TradesWindow
```
この例では、結果を表示する出力ウィンドウ TradesOut を作成します。

# ウィンドウのジョイン

**FROM** 句と ANSI **JOIN** 構文を使用して 2 つのウィンドウをジョインします。

この例では、2 つのスキーマ StocksSchema と OptionsSchema、および出力 ウィンドウ OutSchema を作成します。

この例では次に、2 つの出力ウィンドウ InStocks と InOptions を作成します。 これらのウィンドウはそれぞれ StocksSchema で定義された構造と OptionsSchema で定義された構造を使用します。

最後に、この例では、OutSchema で定義された構造を使用して出力ジョイン・ ウィンドウを作成します。このウィンドウは、InStocks と InOptions の入力 ウィンドウの記号とタイムスタンプの値を使用して、これらをジョインします。

```
CREATE Output Window OutStockOption SCHEMA OutSchema
     Primary Key ( Ts) 
     KEEP ALL 
AS 
     SELECT InStocks.Ts Ts , 
         InStocks.Symbol Symbol , 
         InStocks.Price StockPrice , 
         InStocks.Volume StockVolume , 
         InOptions.StockSymbol StockSymbol ,
         InOptions.OptionSymbol OptionSymbol , 
         InOptions.Price OptionPrice, 
         InOptions.Volume OptionVolume
     FROM InStocks JOIN InOptions 
       on
         InStocks.Symbol = InOptions.StockSymbol and InStocks.Ts =
```
<span id="page-21-0"></span>InOptions.Ts ;

# ストリームのジョイン

2つのウィンドウを1つのストリームにジョインします。

この例では、2 つのスキーマ StocksSchema と OptionsSchema を作成してか ら、StocksSchema を参照する入力ウィンドウ InStocks と、OptionsSchema を参照する入力ウィンドウ InOptions を作成します。

この例では、出力ジョイン・ストリーム OutStockOption を作成します。この ストリームは、InStocks と InOptions の入力ウィンドウの記号の値を使用し て、これらをジョインします。

```
CREATE OUTPUT STREAM OutStockOption AS 
     SELECT InStocks.Ts Ts , 
         InStocks.Symbol Symbol , 
         InStocks.Price StockPrice , 
         InStocks.Volume StockVolume , 
         InOptions.StockSymbol OptionStockSymbol , 
InOptions.OptionSymbol OptionSymbol , 
         InOptions.Price OptionPrice, 
         InOptions.Volume OptionVolume
     FROM InStocks JOIN InOptions 
       on InStocks.Symbol = InOptions.StockSymbol 
;
```
この例では、2 つの **ATTACH ADAPTER** インスタンス csvInConn1 と csvInOptions を作成します。 一方のインスタンスの InStocks ウィンドウと、 もう一方のインスタンスの InOptions ウィンドウに File CSV Input アダプタが付 加されます。

最後に、File CSV Output アダプタ Adapter1 を OutStockOptions に付加し、ス トリームのジョインの結果をパブリッシュします。

```
ATTACH OUTPUT ADAPTER Adapter1 
     TYPE dsv_out 
     TO OutStockOption 
      PROPERTIES 
           dir='../exampleoutput', 
           file = 'joinstream.csv' ,
           outputBase =TRUE , 
           hasHeader = TRUE 
\mathcal{L}^{\text{max}}_{\text{max}}
```
#### <span id="page-22-0"></span>外部ジョイン

入力ウィンドウ間で、左ジョイン、右ジョイン、フル・ジョインを作成します。 この例では、2 つのスキーマ StocksSchema と OptionsSchema を作成します。 次に、StocksSchema を参照する入力ウィンドウ InStocks と、 OptionsSchema を参照する入力ウィンドウ InOptions を作成します。 この例では、出力ウィンドウ OutStockOptionFOJ を作成します。このウィンド ウは、InStocks と InOptions のタイムスタンプ値を使用して、これらウィン ドウ間のフル・ジョインを作成します。 CREATE OUTPUT WINDOW OutStockOptionFOJ PRIMARY KEY (Ts) AS SELECT InStocks.Ts Ts , InStocks.Symbol Symbol , InStocks.Price StockPrice , InStocks.Volume StockVolume , InOptions.StockSymbol OptionStockSymbol , InOptions.OptionSymbol OptionSymbol , InOptions.Price OptionPrice, InOptions.Volume OptionVolume FROM InStocks FULL JOIN InOptions  $\bigcap_{i=1}^n$  InStocks.Ts = InOptions.Ts; この例では、出力ウィンドウ OutStockOptionLOJ を作成します。このウィンド ウは、InStocks と InOptions のタイムスタンプ値を使用して、これらウィン ドウ間の左外部ジョインを作成します。 CREATE OUTPUT WINDOW OutStockOptionLOJ Primary Key (Ts) AS SELECT InStocks.Ts Ts , InStocks.Symbol Symbol , InStocks.Price StockPrice , InStocks.Volume StockVolume , InOptions.StockSymbol OptionStockSymbol , InOptions.OptionSymbol OptionSymbol , InOptions.Price OptionPrice, InOptions.Volume OptionVolume FROM InStocks JOIN InOptions ON InStocks.Ts = InOptions.Ts ; Primary Key (Ts) AS SELECT InStocks.Ts Ts , InStocks.Symbol Symbol , InStocks.Price StockPrice , InStocks.Volume StockVolume , InOptions.StockSymbol OptionStockSymbol , InOptions.OptionSymbol OptionSymbol , InOptions.Price OptionPrice, InOptions.Volume OptionVolume

<span id="page-23-0"></span>FROM InStocks JOIN InOptions on InStocks.Ts = InOptions.Ts ;

この例では、出力ウィンドウ OutStockOptionROJ を作成します。このウィンド ウは、InStocks と InOptions のタイムスタンプ値を使用して、これらウィン ドウ間の右外部ジョインを作成します。

```
CREATE OUTPUT WINDOW OutStockOptionROJ 
     PRIMARY KEY (Ts) 
\overline{A}SSELECT InOptions.Ts Ts , InStocks.Symbol Symbol , 
     InStocks.Price StockPrice , InStocks.Volume StockVolume , 
     InOptions.StockSymbol OptionStockSymbol ,
     InOptions.OptionSymbol OptionSymbol , InOptions.Price 
OptionPrice, 
     InOptions.Volume OptionVolume
FROM InStocks RIGHT JOIN InOptions 
   on
     InStocks.Ts = InOptions.Ts ;
```
この例では、File CSV Input アダプタ csvInStocks を InStocks に付加し、File CSV Input アダプタ csvInOptions を InOptions に付加します。

# ストリームの **union**

2 つのウィンドウ間に単純な union を作成します。

この例では、2 つのスキーマ StocksSchema と OptionsSchema を作成します。 これらのスキーマはそれぞれ入力ウィンドウ InStocks と InOptions の構造を 定義します。

この例では次に、出力ウィンドウ Union1 を作成します。このウィンドウは、 InStocks と InOptions の入力ウィンドウ間の union を作成します。

```
CREATE output Window Union1 
     SCHEMA OptionsSchema
     PRIMARY KEY DEDUCED
AS 
     SELECT s.Ts as Ts, s.Symbol as StockSymbol, 
            Null as OptionSymbol, s.Price as Price, s.Volume as 
Volume 
      FROM InStocks s 
UNION
     SELECT s.Ts as Ts, s.StockSymbol as StockSymbol,
            s.OptionSymbol as OptionSymbol, s.Price as Price, 
            s.Volume as Volume
     FROM InOptions s
;
```
<span id="page-24-0"></span>この例は、2 つの **ATTACH ADAPTER** インスタンス csvInConn1 と csvInConn2 を 作成することによって完了します。 一方のインスタンスの InStocks ウィンドウ と、もう一方のインスタンスの InOptions ウィンドウに File CSV Input アダプタ が付加されます。

#### ストリーム分割

複数の出力ウィンドウを使用してストリーム分割を実行します。

ストリーム分割を使用すると、1 つのストリームから複数のストリームにデータ を送信できます。

この例では、スキーマ TradeSchema を作成し、そのスキーマを入力ウィンドウ TradeWindow に適用します。

この例では次に、3 つの出力ウィンドウ OutMyTrades、OutBigTrades、 OutOtherTrades を作成します。これらのウィンドウは、ウィンドウ間で TradeWindow のデータを分割します。

```
CREATE OUTPUT WINDOW OutMyTrades
     SCHEMA TradeSchema 
    PRIMARY KEY (Ts)
AS
    SELECT * from TradeWindow 
     WHERE TradeWindow.Symbol IN ('IBM', 'EBAY') ;
```
OutMyTrades は、TradeWindow から記号 IBM または EBAY を含むデータを出力 します。

```
CREATE OUTPUT WINDOW OutBigTrades
    SCHEMA TradeSchema 
    PRIMARY KEY (Ts)
AS
    SELECT * from TradeWindow 
    WHERE TradeWindow.Price * TradeWindow.Volume > 100000 ;
OutBigTrades は、TradeWindow から TradeWindow.Price *
TradeWindow.Volume の積が 100,000 より大きいデータを出力します。
CREATE OUTPUT WINDOW OutOtherTrades
    SCHEMA TradeSchema 
    PRIMARY KEY (Ts)
AS
SELECT * from TradeWindow
```

```
 WHERE NOT (( TradeWindow.Price * TradeWindow.Volume > 100000 )
    OR (TradeWindow.Symbol IN ('IBM', 'EBAY') )
  )
```
;

OutOtherTrades は、前の 2 つの出力ウィンドウで指定された条件を満たさない データ・セットをすべて出力します。

この例は、受信ストリーム・データを処理するために File CSV Input アダプタを TradeWindow に付加することによって完了します。

# <span id="page-26-0"></span>第4章 関数の例

EventStream Processor には、さまざまな機能を示す関数の例を備えています。これ には、ビット処理関数や基本集合関数の使用方法が含まれます。

注意: 構文例は、スペースの制約により折り返されることがあります。 折り返さ れた行は、1 行に入力してください。

#### **CREATE LIBRARY** 文

外部ライブラリを識別し、そのライブラリに関数を配置します。

この例では、Event Stream Processor に付属のライブラリ・ファイル Functions.class を使用します。 外部ファイルを使用して ESP Studio 内にライ ブラリを作成する場合は、CLASSPATH 変数にライブラリ・ファイルのソース・ ディレクトリを含めてください。 ESP Studio を使用しない場合は、プロジェクト 設定ファイル (.ccr) を編集して、Java-classpath オプションをライブラリ・ファイ ルのソース・ディレクトリに設定できます。

この例は、Functions.class ファイルから Java 言語のライブラリ SC1 を作成す る **CREATE LIBRARY** 文で始まります。

```
CREATE LIBRARY SC1 LANGUAGE java FROM 'Functions' (
    integer intdiffj(integer, integer);
    string stringaddj (string, string); 
);
```
この例では、2 つのスキーマ Schema1 と OutSchema を作成します。 この例では 次に、Schema1 を参照する入力ウィンドウ win1 と、OutSchema を参照する出 力ウィンドウ OutWin を作成します。 データを手動で win1 にロードします。

```
CREATE INPUT WINDOW win1 SCHEMA Schema1 
    PRIMARY KEY (fcol5)
     KEEP ALL
;
CREATE OUTPUT WINDOW OutWin Schema OutSchema
PRIMARY KEY DEDUCED
AS 
     SELECT a.intcol1, 
      a.intcol2,
      SC1.intdiffj (a.intcol1, a.intcol2)as library_int,
```

```
 a.fcol5, 
  a.stringcol1, 
  a.stringcol2, 
 SC1.stringaddj(a.stringcol1, a.stringcol2) as library_string
 FROM win1 a
```
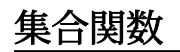

;

送信データに **first**、**last**、**max**、**min** の各関数を適用します。

この例では、2 つのスキーマ TradeSchema と OpenCloseMinMaxSchema、およ び File CSV Input アダプタを付加する対象となる入力ウィンドウ TradeWindow を 作成します。

この例では次に、OpenCloseMinMaxSchema で定義された構造を使用する出力 ウィンドウ OutOpenCloseMinMax を作成します。 **SELECT** 句は、TradeWindow のデータから最初の値、最後の値、最小値、最大値を返します。また、Symbol でその結果をグループ分けします。

```
CREATE OUTPUT Window OutOpenCloseMinMax 
    SCHEMA OpenCloseMinMaxSchema
    PRIMARY KEY DEDUCED 
AS 
    SELECT 
        TradeWindow.Symbol as Symbol,
        first(TradeWindow.Price) as OpenPrice,
        last(TradeWindow.Price) as ClosePrice,
 min(TradeWindow.Price) as MinPrice,
 max(TradeWindow.Price) as MaxPrice
    FROM TradeWindow
    GROUP BY TradeWindow.Symbol;
```
#### ビット処理関数

出力ウィンドウに **bitand**、**bitor**、**bitshiftleft**、**bitshiftright**、**bitmask** の各演算を適用 します。

この例では、2 つのスキーマ IntNumbersSchema と ResultNumbersSchema を 作成します。

この例では、ResultNumbersSchema にビット処理関数を適用します。 ビット 処理関数を使用すると、データを構成する個々のビットにアクセスして操作する ことができます。

```
CREATE SCHEMA IntNumbersSchema (
     IntNumber INTEGER
);
CREATE SCHEMA ResultNumbersSchema (
     IntNumber INTEGER,
    Bit_Shift_Left INTEGER,
    Bit_Shift_Right INTEGER,<br>Bit_Mask INTEGER,
    Bit_Mask
   Bit_And INTEGER,<br>Bit Or INTEGER
   Bit Or
);
     CREATE Input Window InNumbers 
     SCHEMA IntNumbersSchema 
     Primary Key (IntNumber);
     CREATE OUTPUT WINDOW OutNumbers 
     SCHEMA ResultNumbersSchema 
        PRIMARY KEY ( IntNumber)
        AS 
       SELECT<br>i.IntNumber
                                                as IntNumber,<br>as Bit_Shift_Left,
         bitshiftleft(i.IntNumber, 2) as Bit_Shift_Left,<br>bitshiftright(i.IntNumber, 2) as Bit_Shift_Right,
         bitshiftright(i.IntNumber, 2)<br>bitmask(0, 4)
                                                 as Bit_Mask,<br>as Bit And,
         bitand(i.IntNumber, 4) as Bit_And,<br>bitor(i.IntNumber, 4) as Bit Or
         bitor(i.IntNumber, 4) FROM 
          InNumbers i;
          ATTACH INPUT ADAPTER InAdapter 
     TYPE dsv_in 
     TO InNumbers 
     PROPERTIES 
          dir='$ProjectFolder/../data',
          file = 'Numbers1000.csv' , 
          delimiter = '' ;
```
# データ集約

カンマ区切り値 (.csv) ファイルからデータを読み取り、出来高加重平均価格 (**vwap**) 関数を使用してデータを集約します。

この例では、入力ウィンドウ TradeWindow によって参照されるスキーマ TradeSchema を作成します。 この例では、File CSV Input アダプタを TradeWindow に付加します。

この例では、出力ウィンドウ VwapWindow を作成します。このウィンドウには、 TradeWindow によって処理される取引値の出来高加重平均価格の結果が出力さ れます。 結果は Symbol でグループ分けされます。

```
CREATE output WINDOW VwapWindow
SCHEMA (Symbol STRING, vwap MONEY(4))
 PRIMARY KEY DEDUCED 
   AS 
     SELECT TradeWindow.Symbol AS Symbol, 
       ((SUM(TradeWindow.Price*TradeWindow.Volume)) / 
(SUM(TradeWindow.Volume))) AS vwap
     FROM TradeWindow
     GROUP BY TradeWindow.Symbol;
```
# <span id="page-30-0"></span>第5章 ストアの例

EventStream Processor には、デフォルト・ストア、メモリ・ストア、ログ・ストア の作成方法を示す CCL の例を備えています。

注意: 構文例は、スペースの制約により折り返されることがあります。 折り返さ れた行は、1 行に入力してください。

# ストア

デフォルト・ストア、メモリ・ストア、ログ・ストアを作成します。

この例では、メモリ・ストア MemStore、デフォルト・ストア DefaultStore、 ログ・ストア LogStore を作成します。 各ストアは、それぞれデフォルトのパラ メータ値を保持します。

CREATE MEMORY STORE MemStore PROPERTIES INDEXSIZEHINT = 8 , INDEXTYPE = 'TREE' ; CREATE DEFAULT MEMORY STORE DefaultStore PROPERTIES INDEXSIZEHINT = 8 , INDEXTYPE = 'TREE' ; CREATE LOG STORE LogStore PROPERTIES FILENAME = 'mylog.log' , MAXFILESIZE = 8 , SYNC = FALSE , SWEEPAMOUNT = 20 , RESERVEPCT = 20 , CKCOUNT= 10000 ;

この例では、MemStore を参照する入力ウィンドウ TradesWindowMem と、 SELECT **\*** (すべてを選択) 構文を使用して TradesWindowMem からすべてのデー タ・カラムを取得する出力ウィンドウ DefaultStoreWindow を作成します。

この例では、LogStore を参照する出力ウィンドウ LogStoreWindow を作成し ます。LogStoreWindow は **SELECT** 句と **FROM** 句を使用して TradesWindowMem からタイムスタンプ、価格、記号、個数のデータを引き出します。

この例では、File CSV Input アダプタ InConn を TradesWindowMem に付加しま す。

# <span id="page-31-0"></span>前払い請求書作成機

```
携帯電話プラン用のサンプルの前払い請求書作成アプリケーションを構築します。
この例では、一連のメモリ・ストア StaticStore、CDRsStore、
AccountCDRsStore、AccountSummariesStore、AuthsStore、
AccountAuthStore、AccountAuthsMinsStore を作成します。
CREATE MEMORY STORE StaticStore PROPERTIES INDEXTYPE ='tree', 
INDRXSTZEHINT = 8; CREATE MEMORY STORE CDRsStore PROPERTIES INDEXTYPE ='tree', 
INDEXSIZEHINT =8;
この例では、2 つの入力ウィンドウ Accounts と CallPlans、および出力ウィン
ドウ AccountPlans を作成します。これらのウィンドウはすべて StaticStore
を参照します。AccountPlans は、Accounts と CallPlans のコール・プラン
とプラン・タイプの値を使用して、これらウィンドウ間のジョインを作成します。
CREATE OUTPUT WINDOW AccountPlans
SCHEMA (AccountId INTEGER, MonthlyRate FLOAT, 
    PlanMinutes FLOAT, AddlMinutesRate FLOAT, PrepaidTotal FLOAT)
PRIMARY KEY (AccountId)
 STORE StaticStore
A<sub>S</sub>
SELECT Accounts.AccountID AS AccountId, CallPlans.MonthlyRate AS
MonthlyRate, 
    CallPlans.PlanMinutes AS PlanMinutes, 
CallPlans.AddlMinutesRate AS AddlMinutesRate,
   Accounts.PrepaidTotal AS PrepaidTotal 
  FROM Accounts JOIN CallPlans
 ON Accounts.CallPlan = CallPlans.CallPlanType;
```
この例では、CDRsStore を参照する入力ウィンドウ CDRs と、 AccountCDRsStore を参照する出力ウィンドウ AccountSummariesJoin を作 成します。CDRs はコール・データ・レコードを参照します。

AccountSummariesJoin は CDRs と AccountPlans の請求書タイプ・コード (BillTypCd) とアカウント ID の値を使用して、これらウィンドウ間のジョイン を作成します。

この例では、AccountSummariesStore を要約する出力ウィンドウ AccountSummaries を作成します。AccountSummaries は **SELECT** 句と **FROM** 句を使用して AccountSummariesJoin からデータを引き出し、アカウント・プ ラン ID でデータをグループ分けします。

```
CREATE OUTPUT WINDOW AccountSummaries
SCHEMA (AccountId INTEGER, MonthlyRate FLOAT, TotalRatedUsage FLOAT,
```

```
TotalMinutes FLOAT, CallCount INTEGER)
 PRIMARY KEY DEDUCED 
 STORE AccountSummariesStore
 AS 
SELECT AccountSummariesJoin.AccountPlansAccountId AS AccountId, 
     AccountSummariesJoin.AccountPlansMonthlyRate AS MonthlyRate, 
     (( ( (sum(AccountSummariesJoin.CDRsCallDuration) > 
AccountSummariesJoin.AccountPlansPlanMinutes) ) 
*AccountSummariesJoin.AccountPlansAddlMinutesRate) * 
(sum(AccountSummariesJoin.CDRsCallDuration) -
AccountSummariesJoin.AccountPlansPlanMinutes)) AS TotalRatedUsage,
     sum(AccountSummariesJoin.CDRsCallDuration) AS TotalMinutes, 
     count(AccountSummariesJoin.CDRsCallDuration) AS CallCount
FROM AccountSummariesJoin
GROUP BY AccountSummariesJoin.AccountPlansAccountId;
```

```
この例では、AccountAuthsStore を参照する出力ウィンドウ
AccountAuthsMinsJoin を作成します。AccountAuthsMinsJoin は、
AccountPlans と AccountSummaries の請求書タイプとアカウント ID の値を
使用して、これらウィンドウ間のジョインを作成します。
```

```
この例では、AccountAuthsMinsStore を参照する出力ウィンドウ
AccountAuthsMins を作成します。AccountAuthsMins は SELECT 句と FROM
句を使用して AccountAuthsMinsJoin からデータを引き出し、アカウント・プ
ラン ID でデータをグループ分けします。
```
この例は、File XML Input アダプタを Accounts、CallPlans、CDRs、Auths に 付加することによって完了します。

# <span id="page-34-0"></span>第 6 章 フレックスの例

EventStream Processor には、さまざまな機能を示すフレックスの例をいくつか備え ています。これには、SPLASH 構文、opcode、タイマ、**if/then/else** 条件、イベン ト・キャッシュの使用方法が含まれます。

注意: 構文例は、スペースの制約により折り返されることがあります。 折り返さ れた行は、1 行に入力してください。

#### フレックス・ストリームを使用したデータ管理

フレックス・ストリームを使用してデータを管理します。

この例では、3 つのスキーマ TradeSchema、Totalschema、Tutelage と 1 つ の入力ウィンドウ TradeWindow を作成します。 TradeWindow に File CSV Input アダプタが付加されます。

この例では次に、TradeWindow から OldTradeEvents にデータを出力するフ レックス・ストリーム TrackOldTrades を作成します。 **switch** 文は、挿入と更 新の出力のみをサポートします。そのため、削除は出力ウィンドウに渡されませ  $h_{\alpha}$ 

```
CREATE FLEX TrackOldTrades 
    IN TradeWindow 
     OUT OUTPUT WINDOW OldTradeEvents 
       SCHEMA DeleteOrExpireSchema 
         Primary Key (DeleteOrExpireTime, Ts)
BEGIN
    declare
         integer oc;
     end;
         ON TradeWindow {
            oc := getOpcode(TradeWindow);
         switch (oc){
            case insert: 
               output [ Ts=TradeWindow.Ts;
                  Symbol=TradeWindow.Symbol; 
                 TotalPrice = TradeWindow.Price * TradeWindow.Volume;
                    Counter =1; 1; break;
            case update: 
                  output [ Ts=TradeWindow.Ts;|
```

```
 Symbol=TradeWindow.Symbol; 
                    TotalPrice = TradeWindow.Price * TradeWindow.Volume;
                        Counter = 0; 1; break;
              case delete: 
                  break;
              Default:
           \begin{array}{ccc} \text{break}; \\ \text{} \end{array}; END;CREATE OUTPUT WINDOW OutWin
Schema Tutelage Primary Key deduced
as 
Select o1.Symbol as Symbol,
     Sum(o1.TotalPrice) as TotalPrice,
     Sum(o1.Counter) as Counter
   from OutWin1 o1
   Group by o1.Symbol
\cdot ;
```
### 複数の入力

```
複数の入力に複数のフレックス・ストリームを使用します。
この例では、2 つの入力ウィンドウ Trades 1 と Trades 2 を作成します。
この例では次に、2 つの入力ウィンドウをジョインするフレックス・ストリーム
TradesMSFTFlexStream を作成し、出力ウィンドウ TradesMSFTFlexStream
を追加します。
CREATE FLEX Ccl_2_TradesMSFTFlexStream
 IN Trades2, Trades1
 OUT OUTPUT WINDOW TradesMSFTFlexStream 
    SCHEMA (Id INTEGER, Symbol STRING, TradeTime DATE, Price FLOAT, 
Shares INTEGER, Corr INTEGER)
 PRIMARY KEY (Id)
BEGIN
    ON Trades1 { 
        if (Trades1.Symbol = 'MSFT') output copyRecord(Trades1);
         }; 
    ON Trades2 { 
        if (Trades2.Symbol = 'MSFT') output copyRecord(Trades2);
         }; 
END;
```
この例では、Trades1 と Trades2 のウィンドウをジョインするもう 1 つのフ レックス・ストリーム TradesCSCOFlexStream を作成します。

```
 CREATE FLEX Ccl_4_TradesCSCOFlexStream
 IN Trades1, Trades2
 OUT OUTPUT WINDOW TradesCSCOFlexStream
```

```
 SCHEMA (Id INTEGER, Symbol STRING, TradeTime DATE, Price FLOAT,
Shares INTEGER, Corr INTEGER)
     PRIMARY KEY (Id)
BEGIN
ON Trades1 { 
if (Trades1.Symbol = 'CSCO') output copyRecord(Trades1);
 }; 
ON Trades2 { 
if (Trades2.Symbol = 'CSCO') output copyRecord(Trades2);
 }; 
最後に、この例では、TradesMSFTFlexStream と TradesCSCOFlexStream を
ジョインするフレックス・ストリーム TradesPickedFlexStream を作成しま
す。
CREATE FLEX Ccl 5 TradesPickedFlexStream
 IN TradesMSFTFlexStream, TradesCSCOFlexStream
 OUT OUTPUT WINDOW TradesPickedFlexStream
     SCHEMA (Id INTEGER, Symbol STRING, TradeTime DATE, Price FLOAT,
Shares INTEGER, Corr INTEGER)
PRIMARY KEY (Id)
BEGIN
ON TradesMSFTFlexStream { 
if (TradesMSFTFlexStream.Price >= 93) output 
copyRecord(TradesMSFTFlexStream);
 }; 
ON TradesCSCOFlexStream { 
if (TradesCSCOFlexStream.Price >= 74.5) output 
copyRecord(TradesCSCOFlexStream);
 }; 
END;
```
# タイマを使用した平均取引価格

タイマを使用して、5 秒ごとに出力ウィンドウに新しいローを送信します。

この例では、スキーマ TradesSchema と入力ウィンドウ TradeWindow を作成し ます。 そのウィンドウに File CSV Input アダプタが付加されます。

この例では、TradeWindow に 10 個のローのデータ保存ポリシーを設定するフ レックス・ストリーム FlexTimer を作成します。 **ON** 句は、5 秒ごとに計算

<span id="page-37-0"></span>vvalue ++ を取引価格に適用するようにプロジェクト・サーバに指示します。 この式は、ローカル変数 vvalue の現在の値を増加させます。

```
CREATE FLEX FlexTimer IN TradeWindow 
    KEEP 10 ROWS 
     OUT OUTPUT WINDOW SimpleOutput 
         SCHEMA ( a integer, b string)
           PRIMARY KEY ( a)BEGIN
     declare 
       integer vvalue := 0;
   END; ON TradeWindow { } ;
     every 5 seconds {
        vvalue ++;
         output [a=vvalue; b='msg1';|];
         };END;
```
#### **DECLARE** ブロックの変数

変数を定義し、通常のストリームとフレックス・ストリームの両方でその変数を 使用します。 この例では、変数 ThresholdValue のデフォルト値に 1000 を指定します。

declare INTEGER ThresholdValue := 1000; end;

この例では、2 つのスキーマ TradeSchema と ControlSchema を作成します。 入力ウィンドウ TradeWindow は TradeSchema を参照し、入力ストリーム ControlMsg は ControlSchema を参照します。

この例では次に、出力ウィンドウ OutTradeWindow を作成します。 **SELECT** 句 は、ThresholdValue より大きいローを OutTradeWindow に送信します。

```
CREATE OUTPUT WINDOW OutTradeWindow
    SCHEMA (Ts bigdatetime, Symbol STRING, Price MONEY(4), Volume 
INTEGER)
    PRIMARY KEY (Ts)
as
SELECT * 
    from TradeWindow 
    where TradeWindow.Volume > ThresholdValue;
```
この例では、制御メッセージを処理するフレックス・ストリーム FlexControlStream を作成します。 **BEGIN** 構文により、制御メッセージに基づ いた条件が指定されます。 制御メッセージが set である場合、

<span id="page-38-0"></span>ThresholdValue の値はデフォルト値の 1000 ではなく、制御メッセージの値と 等しくなるように設定されます。

```
CREATE FLEX FlexControlStream 
   IN ControlMsg 
   OUT OUTPUT WINDOW SimpleOutput 
   SCHEMA ( a integer, b string, c integer)
       PRIMARY KEY ( a)
BEGIN
      ON ControlMsg
\left\{\begin{array}{c} \end{array}\right\} if ( ControlMsg.Msg = 'set') 
{ThresholdValue:=ControlMsg.Value;}
           output [a=ControlMsg.Value; b=ControlMsg.Msg; 
c=ThresholdValue; |];
\begin{array}{ccc} \end{array}\mathbf{z} ; \mathbf{z}END
;
```
最後に、この例では、File CSV Input アダプタを使用して、2 つの **ATTACH ADAPTER** インスタンス csvInCntMsg と csvInConn1 を作成します。 最初のイ ンスタンスでは、アダプタが ControlMsg に付加され、RunGroup1 に割り当て られます。 2 番目のインスタンスでは、アダプタが TradeWindow に付加され、 RunGroup2 に割り当てられます。 **ADAPTER START GROUPS** 文は、最初に制御 メッセージを読み取ってから株取引のデータを読み取るように、プロジェクト・ サーバに指示します。

#### イベント・キャッシュ

出力ウィンドウでイベント・キャッシュを使用します。

この例では、入力ウィンドウ Trades と出力ウィンドウ Last5MinuteStats を 作成します。

この例では、**DECLARE** ブロックを使用して、Trades ウィンドウにイベント・ キャッシュを配置します。 その結果、Last5MinuteStats ウィンドウは、記号 がキャッシュされるたびに最後の 300 秒間のデータを保持します。

```
DECLARE
     eventCache(Trades[Symbol], 300 seconds) stats;
END
AS 
     SELECT Trades.Symbol AS symbol, 
         max(stats.Price) AS MaxPrice, 
         sum(stats.Shares) AS Volume
```
<span id="page-39-0"></span> FROM Trades GROUP BY Trades.Symbol;

この例では、出力ウィンドウ Last10TradesStats を作成します。また、 **DECLARE** ブロックを使用して、Trades ウィンドウに別のイベント・キャッシュ を配置します。 その結果、Last10TradesStats ウィンドウは、Trades ウィン ドウで記号がキャッシュされるたびに最後の 10 個の取引を保持します。

```
CREATE OUTPUT WINDOW Last10TradesStats
     SCHEMA (
         symbol STRING, 
         MaxPrice MONEY(4), 
         Volume LONG)
      PRIMARY KEY DEDUCED 
DECLARE
     eventCache(Trades[Symbol], 10 events) stats;
END
AS 
     SELECT Trades.Symbol AS symbol, 
         max(stats.Price) AS MaxPrice, 
         sum(stats.Shares) AS Volume
     FROM Trades
     GROUP BY Trades.Symbol;
```
# **if/then/else** を含む **SPLASH**

SPLASH **if/then/else** 文を使用します。また、**switch** 文を使用して同じロジックを実 行します。

この例では、スキーマ TradeSchema と、そのスキーマを参照する入力ウィンド ウ TradeWindow を作成します。 そのウィンドウに File CSV Input アダプタが付加 されます。

この例では次に、ネストされた **if** 文で SPLASH **if/then/else** 関数を実行します。

```
CREATE FLEX FlexIfThenElse IN TradeWindow 
   OUT OUTPUT WINDOW FlexIFEOut 
   Schema TradeSchema 
  Primary Key (Ts)BEGIN   ON TradeWindow {
        if ( TradeWindow.Price > 100){
            if ( TradeWindow.Price * TradeWindow.Volume < 1000000) {
output (TradeWindow); }
 }
```
これらの **if** 文は、TradeWindow.Price \* TradeWindow.Volume の積が 1,000,000 より小さい場合に、取引のデータ値を出力するようにプロジェクト・ サーバに指示します。 **else if** 文は条件が true でない場合に実行されます。

```
 Else if ( TradeWindow.Price > 10){
            if ( TradeWindow.Price * TradeWindow.Volume < 10000) 
{ output (TradeWindow);}
 }
```
**else if** 文は、ウィンドウの株価の合計が 10,000 より小さい場合に、10 より大きい 取引のデータ値を出力するようにプロジェクト・サーバに指示します。 追加の **else** 文はこれらの条件が true でない場合に実行されます。

```
 Else {
            if ( TradeWindow.Price * TradeWindow.Volume < 1000) 
{ output (TradeWindow);}
        } } ;END;
```
**else** 文は、ウィンドウの株価の合計が 1,000 より小さく、上記の **if/else** 条件が true でない場合に、その出力を完了するようにプロジェクト・サーバに指示します。

この例では次に、**switch** 構文を使用してそのすべてが含まれる同じ条件を達成し ます。

```
CREATE FLEX FlexCase IN TradeWindow 
    OUT OUTPUT WINDOW FlexCaseOut Schema TradeSchema 
     Primary Key (Ts)
BEGIN
     ON TradeWindow
    \{switch ( to integer(log(to float(TradeWindow.Price)))){
             case 0: // price less than 10
                if ( TradeWindow.Price * TradeWindow.Volume < 1000) {
output (TradeWindow); }
                  break;
             case 1: // price between 10 and 100
               if ( TradeWindow.Price * TradeWindow.Volume < 10000) {
output (TradeWindow);}
                 break;
             default: // price 100 or bigger
               if ( TradeWindow.Price * TradeWindow.Volume < 1000000)
{ output (TradeWindow);}
                 break; 
 }
     }
\mathcal{L}^{\mathcal{L}}END
;
```
また、**switch** 構文は、TradeWindow.Price の値を float に変換し、対数を値に 適用して、それを integer に変換します。

### <span id="page-41-0"></span>**getOpcode** を含む **SPLASH**

フレックス・ストリームを使用して、項目が削除されるか、期限切れになる際に その項目を取得します。

この例では、スキーマ TradeSchema を作成してから、TradeSchema の構造を 継承するスキーマ DeleteOrExpireSchema を作成します。 この例では、File CSV Input アダプタを付加する対象となる入力ウィンドウ TradeWindow を作成し ます。

この例では次に、TradeWindow から OldTradeEvents にデータを出力するフ レックス・ストリーム TrackOldTrades を作成します。

```
CREATE FLEX TrackOldTrades 
     IN TradeWindow 
     OUT OUTPUT WINDOW OldTradeEvents 
       SCHEMA DeleteOrExpireSchema 
         Primary Key (DeleteOrExpireTime, Ts)
BEGIN
     declare
         integer oc;
     end;
```
**getOpcode** 関数により、ウィンドウで実行されるオペレーションが決定します。 **switch** 文は、削除の処理のみ行います。

```
 ON TradeWindow
     {
          oc := getOpcode(TradeWindow);
          switch (oc){
              case delete: 
                   output [DeleteOrExpireTime = now();| 
                       Ts= TradeWindow.Ts; Symbol=TradeWindow.Symbol ; 
                       Price = TradeWindow.Price; Volume = 
TradeWindow.Volume; ];
                   break;
              Default:
                  break; 
          }
     }
     ;
END
;
```
<span id="page-42-0"></span>第 7 章 **DECLARE** ブロックの例

Event Stream Processor には、パラメータと関数の宣言を含む、**DECLARE** ブロック の使用方法についての例を備えています。

注意: 構文例は、スペースの制約により折り返されることがあります。 折り返さ れた行は、1 行に入力してください。

#### **CCL** 関数

**DECLARE** ブロックを使用して関数を定義します。

この例では、スキーマ TradeSchema を作成してから、**DECLARE** ブロックを使用 して変数Value1とValue2を含む関数MyWeightedAverageを宣言します。ま た、この例では、ローカル変数 Weight1 も作成します。 一連の **if** と **else if** の条件 により、指定した値よりも Value 2 が大きいか小さいかに基づいて Weight1 の 値が決定します。 結果として得られる Weight1 の値は、**to\_money** 関数内のパラ メータとなります。

```
DECLARE Money(2) MyWeightedAverage 
   (Money(2) Value1, Integer Value2)
{
   float Weight1 := 1.0;
     IF (Value2 > 10000 ) 
      \{ Weight1 := 0.5; \} ELSE IF (Value2 > 4000) 
      \{Weight1 := 0.75; \} ELSE IF (Value2 < 100) 
      \{ Weight1 := 3.0; \} ELSE IF (Value2 < 500) 
     \{ Weight1 := 0.25; \} RETURN to_money(Value1 * Weight1 ,2);
}
end;
```
この例では、TradeSchema を参照する入力ウィンドウ TradeWindow と、イン ライン・スキーマを指定する出力ウィンドウ OutWeightedAverage を作成しま す。OutWeightedAverage は、**avg()** 関数内で MyWeightedAverage 関数を使 用します。

CREATE OUTPUT WINDOW OutWeightedAverage

```
 SCHEMA ( Symbol String, avgPrice Money(2), wavgPrice Money(2))
     PRIMARY KEY deduced
     AS
     SELECT 
          t.Symbol,
          avg(t.Price) avgPrice,
         avg(MyWeightedAverage(t.Price, t.Volume)) wavgPrice
     FROM 
         TradeWindow t
     Group by t.Symbol
\mathbf{z} ; \mathbf{z}
```
この例は、File CSV Input アダプタ csvInConn1 を TradeWindow に付加すること によって完了します。

# パラメータ宣言

パラメータを宣言し、出力ウィンドウで参照します。

この例では、DECLARE ブロックでパラメータ ThresholdValue を宣言し、デ フォルト値 1000 を設定します。ランタイムまたはプロジェクト設定ファイルでデ フォルト値を変更できます。

```
DECLARE
 PARAMETER INTEGER ThresholdValue := 1000;
end;
```
この例では、入力ウィンドウ TradeWindow と出力ウィンドウ TradeOutWindow を作成します。TradeOutWindow は、**SELECT** 文を使用して TradeOptMatch か らデータを引き出します。**WHERE** 句は、 TradeWindow.Volume の積が ThresholdValue パラメータの値セットより大きい場合にのみ TradeWindow か らデータを出力するように TradeOutWindow に指示します。

```
CREATE OUTPUT WINDOW TradeOutWindow
     SCHEMA (Ts BIGDATETIME, Symbol STRING, Price MONEY(2), Volume 
INTEGER)
     PRIMARY KEY (Ts)
AS
     SELECT * from TradeWindow WHERE TradeWindow.Volume > 
ThresholdValue;
```
この例では、File CSV Input アダプタ csvConn1 を TradeWindow に付加します。

# <span id="page-44-0"></span>第 8 章 データ選択の例

EventStream Processor には、さまざまな機能を示すデータ選択の例をいくつか備え ています。これには、データへの **GROUP BY** 句、**AGING** 句、**WHERE** 句の適用方法 が含まれます。

注意: 構文例は、スペースの制約により折り返されることがあります。 折り返さ れた行は、1 行に入力してください。

#### **AGING** カラム

**AGING** 句を使用して出力ウィンドウの経過期間カラムを設定します。

この例では、メモリ・ストア memory1 を作成してから、memory1 ストアを使用 する入力ウィンドウ TradesWindow を作成します。 この例では、File CSV アダプ タを TradesWindow に付加します。

 CREATE MEMORY STORE memory1 PROPERTIES INDEXTYPE ='tree', INDEXSIZEHINT =8; CREATE INPUT WINDOW TradesWindow SCHEMA ( Ts bigdatetime , Symbol STRING, Price MONEY(2), Volume INTEGER) PRIMARY KEY (Ts) STORE memory1;

この例では、出力ウィンドウ AgingWindow を作成します。 出力ウィンドウの経 過期間カラムは、経過期間カラムの値が 20 になるまで 10 秒ごとに値を増加させ ます。

```
CREATE OUTPUT WINDOW AgingWindow
   SCHEMA (
     AgeColumn integer, 
      Symbol STRING, 
      Ts bigdatetime )
  PRIMARY KEY (Symbol)
  AGES EVERY 10 SECONDS SET AgeColumn 20 TIMES
 AS 
   SELECT 1 as AgeColumn, 
  TradesWindow.Symbol AS Symbol, 
 TradesWindow.Ts AS Ts
```

```
 FROM TradesWindow 
;
```
# 時間オプションを含む **AGING** カラム

**AGING** 句を使用して入力ウィンドウに時間オプションを含む経過期間カラムを設 定します。

この例では、スキーマ TradeSchema と、TradeSchema の構造を継承するス キーマ TradeAgeSchema を作成します。また、TradeAgeSchema は、3 つのカ ラム AgeColumn、AgeStartTime、ctime を定義します。

```
Create Schema TradeAgeSchema Inherits TradeSchema 
         (AgeColumn integer, 
  AgeStartTime bigdatetime, ctime bigdatetime);
```
この例では、TradeSchema を参照する入力ウィンドウ TradeWindow と、

TradeAgeSchema を参照する出力ウィンドウ AgeWindow を作成します。 この例 では、**AGES EVERY** 構文を使用して、経過期間カラムの値が 10 になるまで 6 秒ご とに AgeWindow の値を増加させます。**SELECT** 句によって AgeWindow の開始時 間の条件が指定されるため、 **AGING** 句で指定された更新は、現在時刻から 6 分経 過するまでは開始されません。

```
CREATE INPUT WINDOW TradeWindow
   SCHEMA TradeSchema
  PRIMARY KEY (Ts); //
CREATE OUTPUT WINDOW AgeWindow SCHEMA TradeAgeSchema
 PRIMARY KEY DEDUCED 
 AGES EVERY 6 SECONDS 
       SET AgeColumn 10 TIMES
       FROM AgeStartTime 
AS An 
  SELECT * , 1 as AgeColumn, 
      now() + 360000000
      as AgeStartTime, now() as ctime
 FROM TradeWindow ;
```
この例では次に、File CSV Input アダプタ csvInConn1 を TradeWindow に付加し ます。

#### <span id="page-46-0"></span>データ集約

カンマ区切り値 (.csv) ファイルからデータを読み取り、出来高加重平均価格 (**vwap**) 関数を使用してデータを集約します。

この例では、入力ウィンドウ TradeWindow によって参照されるスキーマ TradeSchema を作成します。 この例では、File CSV Input アダプタを TradeWindow に付加します。

この例では、出力ウィンドウ VwapWindow を作成します。このウィンドウには、 TradeWindow によって処理される取引値の出来高加重平均価格の結果が出力さ れます。 結果は Symbol でグループ分けされます。

```
CREATE output WINDOW VwapWindow
SCHEMA (Symbol STRING, vwap MONEY(4))
 PRIMARY KEY DEDUCED 
 \overline{A}S SELECT TradeWindow.Symbol AS Symbol, 
       ((SUM(TradeWindow.Price*TradeWindow.Volume)) / 
(SUM(TradeWindow.Volume))) AS vwap
     FROM TradeWindow
     GROUP BY TradeWindow.Symbol;
```
# フィルタを使用したデータ集約

**HAVING** 句を使用してウィンドウにフィルタを適用します。

この例では、File CSV Input アダプタ csvInConn1 を付加する対象となる入力ウィ ンドウ TradeWindow を作成します。

```
この例では、TradeWindow によって処理される取引値の出来高加重平均価格の
結果を出力する出力ウィンドウ VwapWindow を作成します。 結果は Symbol でグ
ループ分けされます。 HAVING 句は、TradeWindow にフィルタ条件を適用し、
Symbol のすべての Volume の値の合計が 100,000 を超える場合にのみ vwap の結
果をパブリッシュするようにプロジェクト・サーバに指示します。
```

```
CREATE OUTPUT WINDOW VwapWindow
SCHEMA (Symbol STRING, vwap MONEY(4))
 PRIMARY KEY DEDUCED 
  AS 
     SELECT TradeWindow.Symbol AS Symbol, 
     SUM(TradeWindow.Price * TradeWindow.Volume) / 
SUM(TradeWindow.Volume) AS vwap 
     FROM TradeWindow
     GROUP BY TradeWindow.Symbol
```

```
 HAVING
     SUM(TradeWindow.Volume) > 100000;
```
# <span id="page-47-0"></span>**last()** 関数を含む **GROUP BY** 句

**last** 関数を **SELECT** 句の結果に使用します。 **HAVING** 句の **SELECT** 句の結果を参照 してください。

この例では、スキーマ TradeSchema を作成します。

```
Create Schema TradeSchema 
     (Ts bigdatetime, Symbol STRING, Price MONEY(4), Volume 
INTEGER);
```
この例では、スキーマ TradesWidthDelaySchema を作成し、**INHERITS** 構文を 使用して TradeSchema の構造をローの遅延が発生した

TradesWidthDelaySchema に適用します。

CREATE SCHEMA TradesWidthDelaySchema INHERITS TradeSchema (RowDelay long);

この例では、File CSV Input アダプタを付加する対象となる入力ウィンドウ TradeWindow を作成します。

この例では次に、TradesWidthDelaySchema で定義された構造を使用する出力 ウィンドウ TradesWithDelay を作成します。 **SELECT** 句は、タイムスタンプ、 記号、価格、個数のデータのローにローの遅延を発生させます。 **HAVING** 句は、 クエリの結果にある RowDelay カラムを、ウィンドウ名を指定しないで参照しま す。 **HAVING** 句は、出力ウィンドウを、遅延が 10 ミリ秒を超えるローに制限しま す。

```
SELECT 
     TradeWindow.Ts Ts, 
     TradeWindow.Symbol Symbol, 
    TradeWindow.Price Price, 
     TradeWindow.Volume Volume,
     timeToMsec (TradeWindow.Ts) - timeToMsec(last(TradeWindow.Ts,1))
        as RowDelay
 FROM 
     TradeWindow
 GROUP BY 
    TradeWindow.Symbol
 Having .RowDelay > 10
;
```
この例では、TradeSchema で定義された構造を使用する出力ウィンドウ OutTrades を作成します。 **GROUP BY** 文は、取引価格が前回処理した取引価格を 超える場合に、選択したローを Symbol を使用して処理します。 プロジェクト・

<span id="page-48-0"></span>サーバは、以前の引数に基づいて、取引価格が上昇し、トレード間の時間が 10 ミ リ秒を超えたことを認識します。

```
GROUP BY
     TradeWindow.Symbol
     having 
     TradeWindow.Price > last(TradeWindow.Price,1)
;
```
### **KEEP** 句

出力ウィンドウに **KEEP** 句を指定します。

```
この例では、入力ウィンドウ TradesWindow と出力ウィンドウ
KeepCountWindow を作成します。KeepCountWindow は、ウィンドウ内で同時
に 10 個のローを保持する KEEP 句を含みます。
```

```
CREATE OUTPUT WINDOW KeepCountWindow
     SCHEMA ( Symbol STRING, Ts bigdatetime )
     PRIMARY KEY (Ts) 
     KEEP 10 ROWS 
AS 
     SELECT TradesWindow.Symbol AS Symbol, TradesWindow.Ts AS Ts
     FROM TradesWindow 
;
```
この例では、File CSV Input アダプタ InConn を TradesWindow に付加し、File CSV Output アダプタ OutConn を KeepCountWindow に付加します。

# **KEEP** 句と **AGING** 句の併用

出力ウィンドウに **KEEP** 句と **AGING** 句を指定します。

```
この例では、スキーマ TradeSchema と、TradeSchema の構造を継承するス
キーマ TradeAgeSchema を作成します。また、TradeAgeSchema は、2 つのカ
ラム AgeColumn と AgeStartTime を定義します。
```

```
Create Schema TradeAgeSchema Inherits TradeSchema 
         (AgeColumn integer, 
  AgeStartTime bigdatetime);
```
この例では、TradeSchema を参照する入力ウィンドウ TradeWindow を作成し ます。この入力ウィンドウに File CSV Input アダプタを付加します。

<span id="page-49-0"></span>最後に、この例では、TradeAgeSchema を参照する出力ウィンドウ KeepAgeWindow を作成します。KeepAgeWindow は、ウィンドウ内で同時に 20 個のローを保持する **KEEP** 句を含みます。 また、この例では、**AGES EVERY** 構文を 使用して、経過期間カラムの値が 10 になるまで 3 秒ごとに KeepAgeWindow を更 新します。**SELECT** 句にって AgeWindow の開始時間の条件が指定されるため、 **AGING** 句で指定された更新は、現在時刻から 6 分経過するまでは開始されません。

```
CREATE OUTPUT WINDOW KeepAgeWindow 
     SCHEMA TradeAgeSchema
      PRIMARY KEY DEDUCED 
      KEEP 20 ROWS 
      AGES EVERY 3 SECONDS SET AgeColumn 10 TIMES FROM AgeStartTime 
AS 
      SELECT * ,
          1 as AgeColumn,
          now() + 360000000 as AgeStartTime
      FROM TradeWindow ;
```
# **KEEP ALL** 句

出力ウィンドウで **KEEP ALL** 句を使用します。

この例では、スキーマ TradeSchema を作成します。 この例では、 TradeSchema を参照する入力ウィンドウ TradeWindow を作成します。この入 力ウィンドウに File CSV Input アダプタを付加します。

この例では、出力ウィンドウ KeepAllWindow を作成します。この出力ウィンド ウは、**KEEP ALL** 句を使用して TradeWindow からのすべてのデータを保持し、 Symbol でその結果をグループ分けします。

```
CREATE OUTPUT WINDOW KeepAllWindow 
         SCHEMA (Symbol string, RowCount INTEGER)
  PRIMARY KEY DEDUCED KEEP all 
AS 
    SELECT TradeWindow.Symbol as Symbol, count(TradeWindow.Symbol) as
RowCount
     FROM TradeWindow 
         group by TradeWindow.Symbol
;
```
#### <span id="page-50-0"></span>**KEEP LAST** 句

入力ウィンドウに **KEEP LAST** 句を指定します。

この例では、入力ウィンドウ TradeWindow によって参照されるスキーマ TradeSchema を作成します。

この例では次に、TradeWindow からのデータを出力する出力ウィンドウ KeepLastWindow を作成します。KeepLastWindow は、KeepLastWindow で 処理された TradeWindow の最後のローのみを保持する **KEEP** 句を含みます。

```
CREATE OUTPUT WINDOW KeepLastWindow 
     Schema ( Symbol string, RowCount INTEGER)
       PRIMARY KEY DEDUCED KEEP LAST 
AS 
     SELECT TradeWindow.Symbol as Symbol, 
         count(TradeWindow.Symbol) as RowCount
     FROM TradeWindow 
     group by TradeWindow.Symbol
;
```
この例は、File CSV Input アダプタ csvInConn1 を TradeWindow に付加すること によって完了します。

#### **WHERE** 句を使用したフィルタ

出力ウィンドウのフィルタとして、**WHERE** 句を使用します。

この例では、入力ウィンドウ TradeWindow と出力ウィンドウ TradeOutWindow を作成します。

**SELECT** 句は、TradeWindow からすべての (**\***) データ・ローを返します。 **WHERE** 句は、株式数が 10,000 より少ない場合にデータに対しフィルタを適用します。そ の結果、プロジェクト・サーバは、TradeWindow に 10,000 を超える株式がある 場合にすべてのデータ・ローを処理します。

```
CREATE OUTPUT WINDOW TradeOutWindow
     SCHEMA (
         Ts BIGDATETIME, 
         Symbol STRING, 
         Price MONEY(2), 
         Volume INTEGER)
     PRIMARY KEY (Ts)
AS
     SELECT * from TradeWindow 
     WHERE TradeWindow.Volume > 10000;
```
#### <span id="page-51-0"></span>**MATCHING** 句

出力ストリームに **MATCHING** 句を指定します。

この例では、スキーマ TradeSchema を作成してから、2 つの入力ウィンドウ InTrades と InTrades2、出力ウィンドウ TradeOut を作成します。これらの ウィンドウは、それぞれ TradeSchema を参照します。

TradeOutは、**MATCHING**句を使用して、一致するローを1秒間の間隔で取得しま す。

```
CREATE OUTPUT STREAM TradeOut 
          SCHEMA TradeSchema 
as
          SELECT 
     FirstTrade.*
          FROM 
     InTrades as FirstTrade,
     InTrades2 as SecondTrade
          MATCHING 
     [1 seconds: FirstTrade , SecondTrade ]
          ON
     FirstTrade.Symbol = SecondTrade.Symbol 
\mathcal{L}^{\mathcal{L}}
```
この例では、File CSV Input アダプタ csvInConn1 を InTrades に付加し、File CSV Input アダプタ csvInConn2 を InTrades2 に付加します。 また、この例で は、File CSV Output アダプタ csvOut を TradeOut に付加し、一致する結果を ファイルにパブリッシュします。これは、データをストリーム内で表示できない ためです。

# 連続したイベントの照合

出力ストリームに **MATCHING** 句と **WHERE** 句を指定して、連続したデータのセット を生成します。

この例では、3 つのスキーマ (StocksSchema、OptionsSchema、OutSchema) を作成します。 この例では次に、StocksSchema を参照する入力ウィンドウ InTrades、OptionsSchema を参照する入力ウィンドウ InOptions、 OutSchema を参照する 2 つの出力ストリーム TradeOptMatch と TradeOptFilter を作成します。

TradeOptMatch は、**MATCHING** 句を使用して、一致および同じ取引の記号を持 つローを 1 秒間の間隔で取得します。TradeOptFilter は、**SELECT** 文を使用し て TradeOptMatch からデータを引き出します。**WHERE** 句は、0.005 \* TradeOptMatch.StockPrice の積がオプション価格より大きい場合にのみ TradeOptMatch からデータを出力するように TradeOptFilter に指示します。

```
CREATE OUTPUT STREAM TradeOptMatch 
         SCHEMA OutSchema 
AS
         SELECT 
     t.Ts as Ts,
     o.Ts as OptionTs,
     t.Symbol as Symbol,
     t.Price as StockPrice,
     t.Volume as StockVolume,
     o.StockSymbol as StockSymbol,
     o.OptionSymbol as OptionSymbol,
     o.Price as OptionPrice,
     o.Volume as OptionVolume
         FROM 
     InTrades as t,
     InOptions as o
         MATCHING 
     [1 seconds: t , o ]
         ON
     t.Symbol = o.StockSymbol 
CREATE OUTPUT stream TradeOptFilter 
         SCHEMA OutSchema
 AS 
   SELECT * FROM TradeOptMatch 
     WHERE 0.005 * TradeOptMatch.StockPrice < 
TradeOptMatch.OptionPrice
;
```
この例では、File CSV Input アダプタ csvInConn1 を InTrades に付加し、File CSV Input アダプタ csvInConn2 を InOptions に付加します。 また、この例で は、File CSV Output アダプタ outAdapter を TradeOptFilter に付加し、フィ ルタした結果をファイルにパブリッシュします。これは、データをストリーム内 で表示できないためです。

# <span id="page-53-0"></span>イベント以外との照合

出力ストリームに **MATCHING** 句と **!** (それ以外) 条件を指定します。

この例では、スキーマ TradeSchema を作成してから、入力ウィンドウ InTrades、出力ストリーム TradeOut を作成します。これらのウィンドウは、 いずれも TradeSchema を参照します。

TradeOut は、MATCHING **!** (それ以外と一致) 構文を使用して、取引を行った株の データを 10 ミリ秒の間隔で 2 回取得しますが、3 回目は取得しません。

```
CREATE OUTPUT STREAM TradeOut 
          SCHEMA TradeSchema 
as
         SELECT 
     SecondTrade.*
          FROM 
     InTrades as FirstTrade,
     InTrades as SecondTrade,
     InTrades as ThirdTrade
         MATCHING
     [10 milliseconds: FirstTrade , SecondTrade, !ThirdTrade ]
          ON
     FirstTrade.Symbol = SecondTrade.Symbol = ThirdTrade.Symbol
\mathcal{L}^{\mathcal{L}}
```
この例では、File CSV Input アダプタ csvInConn1 を InTrades に付加します。 また、この例では、File CSV Output アダプタ csvOut を TradeOut に付加し、一 致する結果をファイルにパブリッシュします。これは、データをストリーム内で 表示できないためです。

#### ローの時間

ローの挿入時間を取得するには、bigdatetime システム・カラムを使用します。

この例では、スキーマ TradeSchema を作成します。

この例では、スキーマ TradesWidthDelaySchema を作成し、**INHERITS** 構文を 使用して TradeSchema の構造をローの遅延が発生した TradesWidthDelaySchema に適用します。

この例では、File CSV Input アダプタを付加する対象となる入力ウィンドウ TradeWindow を作成します。

この例では次に、TradesWidthDelaySchema で定義された構造を使用する出力 ウィンドウ TradesWithDelay を作成します。 **SELECT** 句は、タイムスタンプ、 記号、価格、個数のデータのローにローの遅延を発生させます。 **HAVING** 句で ローの遅延が 10 ミリ秒と定義されます。 結果は Symbol でグループ分けされま す。

```
CREATE OUTPUT WINDOW TradesWithDelay SCHEMA TradesWidthDelaySchema 
Primary Key deduced
as
SELECT 
     TradeWindow.Ts Ts, 
     TradeWindow.Symbol Symbol, 
    TradeWindow.Price Price, 
     TradeWindow.Volume Volume,
     timeToMsec(TradeWindow.BIGROWTIME ) - timeToMsec(TradeWindow.Ts)
        as RowDelay
FROM 
     TradeWindow
GROUP BY 
     TradeWindow.Symbol
;
```
<span id="page-56-0"></span>第9章 モジュールの例

Event Stream Processor には、モジュールの作成とロードの例を備えています。

注意: 構文例は、スペースの制約により折り返されることがあります。 折り返さ れた行は、1 行に入力してください。

#### **CREATE MODULE**

モジュールを作成し、後で **LOAD MODULE** 文を使用してプロジェクトに追加でき ます。

この例では、後で **BEGIN-END** ブロックで定義される入力ウィンドウと出力ウィン ドウを識別するモジュール Module1 を作成します。

CREATE MODULE Module1 IN rawStockFeed OUT infoByStockSymbol

この例では、**BEGIN-END**ブロックで、パラメータmyparamを宣言し、デフォルト 値を 2 に設定します。また、この例では、メモリ・ストア store1 を作成します。

BEGIN

DECLARE

parameter integer myparam := 2;

END;

```
 CREATE DEFAULT MEMORY STORE store1;
```
この例では、2 つのスキーマ inputSchema と outputSchema を作成します。 次 に、inputSchema を参照する入力ウィンドウ rawStockFeed と、

outputSchema を参照する出力ウィンドウ infoByStockSymbol を作成しま す。 後で文で参照される関数 **getRecordCount()** が **DECLARE** ブロックを使用して宣 言されます。

出力ウィンドウ infoByStockSymbol は、**SELECT** 句と **FROM** 句を使用して rawStockFeed からデータを引き出します。 **WHERE** 句は、株式数が myparam に 設定されている値より大きい場合に、データにフィルタを設定します。 この例 は、**BEGIN-END** ブロックを閉じることによって完了します。

```
 CREATE OUTPUT WINDOW infoByStockSymbol SCHEMA 
outputSchema 
                    PRIMARY KEY DEDUCED 
                      DECLARE
                          integer recordCount:=1;
                          integer getRecordCount() {
```

```
 return recordCount++ ; 
}<br>}<br>{}
END CONTRACT CONTRACT CONTRACT CONTRACT CONTRACT CONTRACT CONTRACT CONTRACT CONTRACT CONTRACT CONTRACT CONTRACT CONTRACT CONTRACT CONTRACT CONTRACT CONTRACT CONTRACT CONTRACT CONTRACT CONTRACT CONTRACT CONTRACT CONTRACT CO
as a construction of the state as
                                SELECT rawStockFeed.Symbol, 
                                       avg(rawStockFeed.Price) AvgPrice, 
                                       sum(rawStockFeed.Volume) Volume,
                                  count(rawStockFeed.Symbol) NumRecordsForSymbol,
                                     getRecordCount() TotalNumRecords, 
                                     myparam as dummy
                                FROM rawStockFeed 
                                where rawStockFeed.Volume > myparam
                                GROUP BY rawStockFeed.Symbol;
```
END;

#### モジュールのロード

モジュールをインポートしてロードします。

この例は、**IMPORT** 文を使用して **CREATE MODULE** の例で定義されたモジュールを ロードします。このモジュールは module1.ccl として保存されます。

この例では、**IMPORT** 文を使用して module1.ccl をロードします。

IMPORT 'module1.ccl';

この例では、2 つのスキーマ StocksSchema と ComputedStocksSchema、およ びデフォルト・ストア MyStore1 とメモリ・ストア MyStore2 を作成します。

この例では次に、StocksSchema を参照する入力ウィンドウ InStocks を作成し ます。この入力ウィンドウに File CSV Input アダプタ csvInStocks を付加しま す。

この例では、**LOAD MODULE** 文を使用して、Module1 のロード、モジュール内で 識別された入力ウィンドウの InStocks へのリンク、および MyStore1 の参照が 行われます。 この例では、新しい出力ウィンドウは作成されませんが、Module1 からロードしたウィンドウに新しい名前 (CompStocks2) が割り当てられます。 また、この例では、Module1 で宣言された myparam パラメータの値を設定しま す。

```
LOAD MODULE Module1 AS Module1_instance_01 
    IN rawStockFeed = InStocks
     OUT infoByStockSymbol = CompStocks2 
       Parameters myparam = 1000
    STORES store1=MyStore1;
```
この例では、ComputedStocksSchema を参照する出力ウィンドウ myw2 を作成 します。**SELECT \*** (すべてを選択) 構文は、CompStocks2 で処理されたすべての データを myw2 に出力します。

# <span id="page-60-0"></span>第10章 高度な例

Event Stream Processor には、さまざまな CCL 要素を含む、高度なプログラミング の例を備えています。

注意: 構文例は、スペースの制約により折り返されることがあります。 折り返さ れた行は、1 行に入力してください。

#### ポートフォリオ評価

株式ポートフォリオの出来高加重平均価格を計算します。

```
この例では、入力ウィンドウ PriceFeed と出力ウィンドウ VWAP を作成します。
VWAP は、PriceFeed によって処理される取引値の出来高加重平均価格の結果を
出力します。 結果は Symbol でグループ分けされます。 cast 関数は株価を float
に変換します。
```

```
CREATE OUTPUT WINDOW VWAP
SCHEMA (Symbol STRING, LastPrice FLOAT, VWAP FLOAT, LastTime DATE)
     PRIMARY KEY DEDUCED AS 
     SELECT PriceFeed.Symbol AS Symbol, 
     PriceFeed.Price AS LastPrice, 
     (sum((PriceFeed.Price * cast(FLOAT ,PriceFeed.Shares))) / 
cast(FLOAT ,sum(PriceFeed.Shares))) AS VWAP, 
     PriceFeed.TradeTime AS LastTime
FROM PriceFeed
GROUP BY PriceFeed.Symbol;
```

```
この例では、入力ウィンドウ Positions と出力ウィンドウ
IndividualPositions を作成します。IndividualPositions は、
Positions と VWAP の記号の値を使用して、これらウィンドウ間のジョインを作
成します。
CREATE OUTPUT WINDOW IndividualPositions
    SCHEMA (BookId STRING, Symbol STRING, CurrentPosition FLOAT, 
AveragePosition FLOAT)
    PRIMARY KEY (BookId, Symbol) AS 
    SELECT Positions.BookId AS BookId, Positions.Symbol AS 
Symbol, 
        (VWAP.LastPrice * cast(FLOAT ,Positions.SharesHeld)) AS 
CurrentPosition,
```
 (VWAP.VWAP \* cast(FLOAT ,Positions.SharesHeld)) AS AveragePosition

```
 FROM Positions JOIN VWAP
```

```
 ON Positions.Symbol = VWAP.Symbol;
```
<span id="page-61-0"></span>この例では、出力ウィンドウ ValueByBook を作成します。この出力ウィンドウ は、**SELECT** 句と **FROM** 句を使用して、帳簿 ID の値を基に

IndividualPositions からデータを引き出します。ValueByBook は帳簿 ID でそのデータをグループ分けします。

```
CREATE OUTPUT WINDOW ValueByBook
    SCHEMA (BookId STRING, CurrentPosition FLOAT, AveragePosition 
FLOAT)
     PRIMARY KEY DEDUCED AS 
     SELECT IndividualPositions.BookId AS BookId,
        sum(IndividualPositions.CurrentPosition) AS CurrentPosition,
        sum(IndividualPositions.AveragePosition) AS AveragePosition
     FROM IndividualPositions
     GROUP BY IndividualPositions.BookId;
```
この例は、File XML Input アダプタ Adapter1 を PriceFeed に付加し、File XML Input アダプタ Adapter2 を Positions に付加することによって完了します。

# 取引ログ

フレックス・ストリームを使用してウィンドウから手動でデータを削除します。

この例では、**MEMORY** ストア store1 を作成してから、store1 を参照する 2 つ の入力ウィンドウ Trades と Trades truncate を作成します。

この例では、File CSV Input アダプタ Adapter1 を Trades に付加します。 このア ダプタは、exampledata フォルダ内のファイル pstrades1.xml からサンプ ル・データを読み取り、その情報を Trades にパブリッシュします。

```
ATTACH INPUT ADAPTER Adapter1 
   TYPE xml_in TO Trades 
   PROPERTIES 
      dir = '../exampledata'
       file = 'pstrades1.xml' ;
```
この例では、Trades と Trades\_truncate で動作するフレックス文 Ccl\_2\_Trades\_log を作成します。これは、出力ウィンドウ Trades\_log を生 成します。 この例では、フレックス文で **DECLARE** ブロックを使用して、2 つの longs を宣言し、この例でこれまでに生成した最小のシーケンス番号と最大の シーケンス番号を格納します。

```
CREATE FLEX Ccl_2_Trades_log
 IN Trades, Trades_truncate
 OUT OUTPUT WINDOW Trades_log 
      SCHEMA (sequenceNumber LONG, opcode INTEGER, Id INTEGER, 
          Symbol STRING, TradeTime DATE, Shares INTEGER, Price
```

```
MONEY(4))
     PRIMARY KEY (sequenceNumber)
      STORE store1
BEGIN
DECLARE
     LONG low;
    LONG high;
```
END;

**ON** 句は、Trades ウィンドウでレコードが生成されるときは、常に以下のコード を実行します。 このレコードがフレックス・ストリームで最初に表示されるレ コードである場合、一連の **if**、**else**、**while** の条件は、最大のシーケンス番号と最 小のシーケンス番号を初期化するようにプロジェクト・サーバに指示します。 こ の例では、反復子を使用して Trades\_log 内のすべてのレコードをスキャンし、 ログに格納された最小のシーケンス番号と最大のシーケンス番号を検出します。 この例で、Trades\_log の反復処理が終了すると、ログに存在する最大のシーケ ンス番号と最小のシーケンス番号は格納され、反復子は削除されます。

```
ON Trades {
```

```
\{LONG sn;
            if ((high is null)) 
\left\{ \begin{array}{c} 1 & 0 \\ 0 & 1 \end{array} \right\} Trades_log_iterator:=getIterator(Trades_log_stream);
                        Trades_log:=getNext(Trades_log_iterator);
                        if ( not ((Trades_log is null))) 
{1 \over 2} (and the set of {1 \over 2} ) and {1 \over 2} (and the set of {1 \over 2} ) and {1 \over 2} high:=cast(LONG ,0);
                                    low:=9223372036854775807;
 }
                        else
{1 \over 2} (and the set of {1 \over 2} ) and {1 \over 2} (and the set of {1 \over 2} ) and {1 \over 2} high:=cast(LONG ,-1);
                                    low:=cast(LONG ,0);
 }
                        while ( not ((Trades_log is null))) 
\left\{ \begin{array}{c} 0 & 0 \\ 0 & 0 \end{array} \right\} sn:=Trades_log.sequenceNumber;
                              if ((sn> high)) 
{1 \over 2} (and the set of {1 \over 2} ) and {1 \over 2} (and the set of {1 \over 2} ) and {1 \over 2} high:=sn;
 }
                              if ((sn< low)) 
{1 \over 2} (and the set of {1 \over 2} ) and {1 \over 2} (and the set of {1 \over 2} ) and {1 \over 2}low:=sn; }
                              Trades_log:=getNext(Trades_log_iterator);
 }
                 deleteIterator(Trades_log_iterator);
 }
```
この例では、最大のシーケンス番号を 1 ずつ増加し、このシーケンス番号を現在 進行中の取引に割り当てます。 最初のレコードでは、シーケンス番号は 0 です。

```
 high:=(high+ cast(LONG ,1));
          output [sequenceNumber=high; |opcode=getOpcode(Trades); 
            Id=Trades.Id; Symbol=Trades.Symbol;
           TradeTime=Trades.TradeTime; Shares=Trades.Shares; 
Price=Trades.Price; ];
\begin{array}{ccc} \end{array}
```
};

**ON** 句は、Trades\_truncate ウィンドウでレコードが生成されるときは、常に 以下のコードを実行します。

```
ON Trades_truncate { 
    \{ LONG i;
         [LONG sequenceNumber; |INTEGER opcode; INTEGER Id; 
             STRING Symbol; DATE TradeTime; INTEGER Shares; MONEY(4) 
Price; ] outrec;
```
一連の **if** と **while** の条件は出力のフォーマットを指定します。 この例では、 Trades\_truncate で指定されたシーケンス番号を取得します。 この番号より小 さいシーケンス番号を持つすべてのレコードは、取引ログから削除されます。 要 求されたシーケンス番号が取引ログ内の最大のシーケンス番号以上である場合、 この例では、取引ログの最新のレコードを除くすべてを削除します。

```
 i:=Trades_truncate.sequenceNumber;
                if ((high> cast(LONG ,0))) 
\left\{ \begin{array}{c} 1 & 0 \\ 0 & 1 \end{array} \right\}if (i>= high))
                                      i:=(high-cast(LONG, 1)); if (((low<= i) and (i< high))) 
{1 \over 2} (and the set of {1 \over 2} ) and {1 \over 2} (and the set of {1 \over 2} ) and {1 \over 2}while ((low<=i)){1 \over 2} (and the set of {1 \over 2} ) and {1 \over 2} (and the set of {1 \over 2} ) and {1 \over 2}
```
この例では、指定された値より少ないシーケンス番号それぞれに、opcode 13 (**SAFE DELETE**) を持つレコードを作成します。 安全な削除とは、すべての後続の ウィンドウからレコードが削除され (存在する場合)、存在しない場合はエラーが 発生しないことを意味します。

```
 outrec:=[sequenceNumber=low; |
opcode=cast(INTEGER ,null); 
                                   Id=cast(INTEGER ,null); 
                                   Symbol=cast(STRING ,null); 
                                   TradeTime=cast(DATE ,null); 
                                   Shares=cast(INTEGER ,null);
```
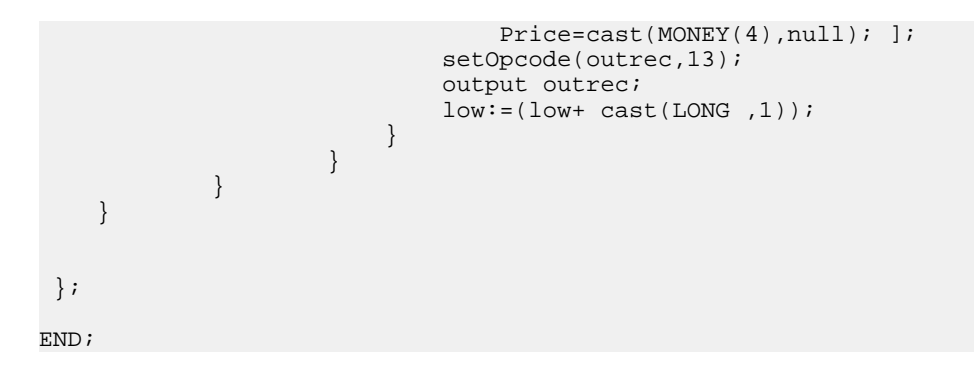

# <span id="page-66-0"></span>索引 **D**

DECLARE ブロックの例 パラメータ宣言 [38](#page-43-0) 関数の宣言 [37](#page-42-0)

# あ

アダプタの例 ADAPTER START GROUPS  $\overline{\chi}$  [4](#page-9-0) ATTACH ADAPTER 文 [3](#page-8-0) Database Input アダプタ [7](#page-12-0) Database Output アダプタ [8](#page-13-0) File CSV Output アダプタ [6](#page-11-0) opcode を含むアダプタ・データ [5](#page-10-0) スキーマ継承 [4](#page-9-0) ポーリング機能を持つ Database Input アダ プタ [10](#page-15-0)

# す

ストアの例 デフォルト・ストア、メモリ・ストア、 ログ・ストア [25](#page-30-0) 前払い請求書作成アプリケーション [26](#page-31-0) ストリームとウィンドウの例 ウィンドウのジョイン [15](#page-20-0) ストリームの union [18](#page-23-0) ストリームのジョイン [16](#page-21-0) ストリーム分割 [19](#page-24-0) デルタ・ストリーム [14](#page-19-0) ローカル・ウィンドウと出力ウィンドウ [14](#page-19-0) 外部ジョイン [17](#page-22-0) 入力ストリームとローカル・ストリーム [13](#page-18-0)

#### て

データ選択の例 [39](#page-44-0) AGING カラム [39](#page-44-0)

KEEP ALL 句 [44](#page-49-0) KEEP LAST 句 [45](#page-50-0) KEEP 句 [43](#page-48-0) KEEP 句と AGING 句の併用 [43](#page-48-0) last() 関数を含む GROUP BY 句 [42](#page-47-0) MATCHING 句 [46](#page-51-0) WHERE 句を使用したフィルタ [45](#page-50-0) イベント以外との照合 [48](#page-53-0) フィルタを使用したデータ集約 [41](#page-46-0) ローの時間の取得 [48](#page-53-0) 時間オプションを含む AGING カラム [40](#page-45-0) 連続したイベントの照合 [46](#page-51-0)

#### は

パラメータ [38](#page-43-0)

#### ふ

フレックスの例 DECLARE ブロックの変数 [32](#page-37-0) getOpcode を含む SPLASH [36](#page-41-0) if/then/else を含む SPLASH [34](#page-39-0) イベント・キャッシュ [33](#page-38-0) タイマを使用した平均取引価格 [31](#page-36-0) フレックス・ストリームを使用したデー タ管理 [29](#page-34-0) 複数のストリームと入力 [30](#page-35-0)

#### も

モジュールの例 CREATE MODULE [51](#page-56-0) モジュールのロード [52](#page-57-0) 索引